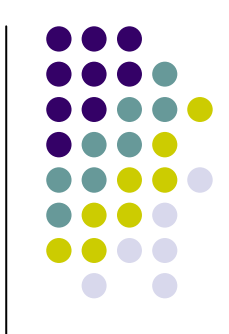

# **Российская научная электронная библиотека (www.elibrary.ru)**

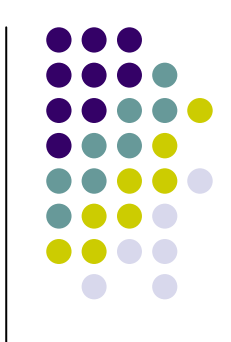

 $\bullet$  Содержание отражает материал лекций 4 и 5 по курсу «Работа с информационными ресурсами» для студентов I курса, обучающихся по специальностям «Лечебное дело», «Медицинская биохимия», «Медицинская биофизика», «Медицинская кибернетика», «Стоматология», «Фармация »

## Заглавная страница Российской научной электронной библиотеки elibrary.ru

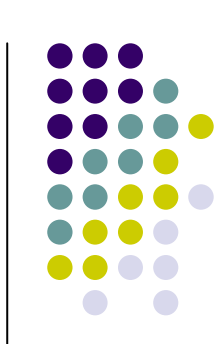

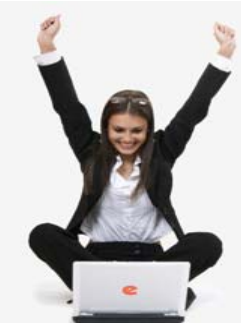

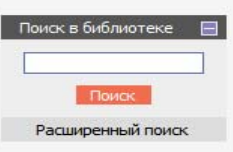

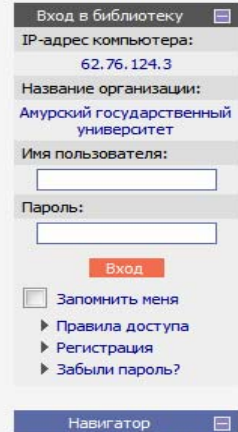

## Каталог журналов ▶ Авторский указатель ▶ Список организаций ▶

## НАУЧНАЯ ЭЛЕКТРОННАЯ БИБЛИОТЕКА RRA PV PI

ДЛЯ ЧИТАТЕЛЕЙ | ДЛЯ ОРГАНИЗАЦИЙ | ДЛЯ ИЗДАТЕЛЕЙ | ДЛЯ АВТОРОВ | ПОДПИСКА

Научная электронная библиотека eLIBRARY.RU - это крупнейший российский информационный портал в области науки, технологии, мелицины и образования, солержащий рефераты и полные тексты более 14 млн научных статей и публикаций. На платформе eLIBRARY.RU доступны электронные версии более 2500 российских научнотехнических журналов, в том числе более 1300 журналов в открытом доступе.

## **• РЕГИСТРАЦИЯ В БИБЛИОТЕКЕ**

Регистрация пользователя в Научной электронной библиотеке является необходимым условием для получения доступа к полным текстам публикаций, размещенных на платформе eLIBRARY.RU, независимо от того, нахолятся ли они в открытом доступе или распространяются по подписке. Зарегистрированные пользователи также получают возможность создавать персональные подборки журналов, статей, сохранять историю поисковых запросов, настраивать панель навигатора и т.д.

### **КАТАЛОГ ЖУРНАЛОВ**

Поиск журналов в каталоге научной периодики, содержащем более 37 тысячи наименований журналов, в том числе более 7700 российских. Просмотр списка доступных выпусков этих журналов и их оглавлений

## **АВТОРСКИЙ УКАЗАТЕЛЬ**

Поиск научных публикаций с помощью авторского указателя, содержащего более 4,8 миллионов авторов. в том числе более 590 тысяч российских

### • ПОЛНОТЕКСТОВЫЙ ПОИСК

Основная поисковая форма с возможностью поиска по различным параметрам в базе данных eLIBRARY.RU, содержащей более 15 миллионов научных публикаций с аннотациями, в том числе по полному тексту более 6,5 миллионов публикаций

## • ТЕМАТИЧЕСКИЙ РУБРИКАТОР

Поиск журналов и публикаций по Государственному рубрикатору научно-технической информации

#### **ОСНОВНЫЕ ПРОЕКТЫ**

- **ШИ РОССИЙСКИЙ ИНДЕКС НАУЧНОГО** UNTHOORAHUS
- Научные журналы открытого nocryna
- **House** Кнюкная коллекция
- **House** Информационные ресурсы в области нанотехнологий
- Подписка на российские научные журналы
- Международная конференция **Science Online**

## **НОВОСТИ И ОБЪЯВЛЕНИЯ**

- 22.05 Опубликована программа
- конференции SCIENCE ONLINE XVII 29.04 Опубликован список участников
- конференции SCIENCE ONLINE XVII 19.03 Приглашаем к сотрудничеству
- научные издательства и авторов научных непериодических изданий 11.12 Опубликованы презентации
- докладов конференции SCIENCE **INDEX 2012**

Другие новости

#### **ТЕКУЩЕЕ СОСТОЯНИЕ**

 $\overline{2}$ 

и

м

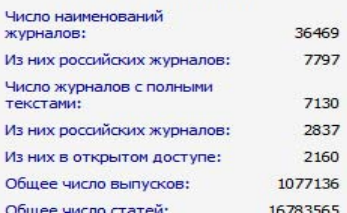

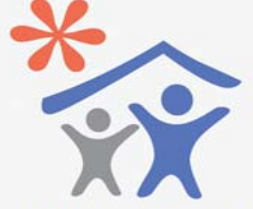

Открыта поллиска для научных организаций на информационноаналитическую систему **SCIENCE INDEX** 

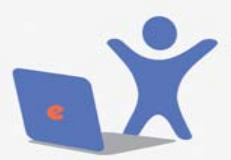

Открыта подписка на 2013 год на российские научные журналы на платформе el TRD ADV DII

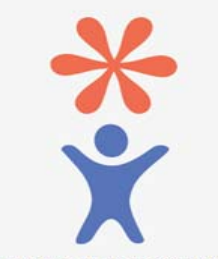

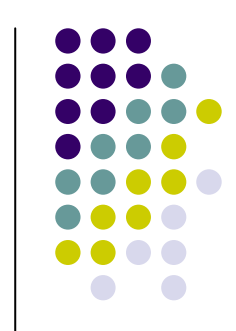

## Правила регистрации в Elibrary

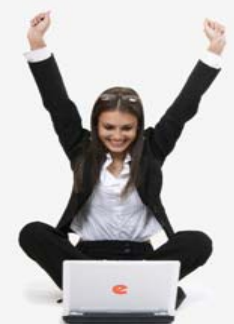

## Поиск в библиотеке Поиск Расширенный поиск

Вход в библиотеку  $\square$ IP-адрес компьютера: 62.76.124.3 Название организации: Амурский государственный университет Имя пользователя: Пароль:

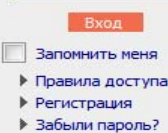

## Навигатор Каталог журналов ▶

Авторский указатель ▶ Список организаций ▶

## НАУЧНАЯ ЭЛЕКТРОННАЯ БИБЛИОТЕКА RRARV RII

ДЛЯ ЧИТАТЕЛЕЙ | ДЛЯ ОРГАНИЗАЦИЙ | ДЛЯ ИЗДАТЕЛЕЙ | ДЛЯ АВТОРОВ | ПОДПИСКА

Научная электронная библиотека eLIBRARY.RU - это крупнейший российский информационный портал в области науки, технологии, медицины и образования, содержащий рефераты и полные тексты более 14 млн научных статей и публикаций. На платформе eLIBRARY.RU доступны электронные версии более 2500 российских научнотехнических журналов, в том числе более 1300 журналов в открытом доступе.

## **EXPERIMENT PALLING B BURTHOTEKE**

Регистрация пользователя в Научной электронной библиотеке является необходимым условием для получения доступа к полным текстам публикаций. размещенных на платформе el IBRARY.RU, независимо от того, находятся ли они в открытом доступе или распространяются по подписке. Зарегистрированные пользователи также получают возможность создавать персональные подборки журналов, статей, сохранять историю поисковых запросов, настраивать панель навигатора и т.л.

#### ര **КАТАЛОГ ЖУРНАЛОВ**

Поиск журналов в каталоге научной периодики, содержащем более 37 тысячи наименований журналов, в том числе более 7700 российских. Просмотр списка доступных выпусков этих журналов и их оглавлений

## **В АВТОРСКИЙ УКАЗАТЕЛЬ**

Поиск научных публикаций с помощью авторского указателя, содержащего более 4,8 миллионов авторов, в том числе более 590 тысяч российских

### • ПОЛНОТЕКСТОВЫЙ ПОИСК

Основная поисковая форма с возможностью поиска по различным параметрам в базе данных eLIBRARY.RU, содержащей более 15 миллионов научных публикаций с аннотациями, в том числе по полному тексту более 6,5 миллионов публикаций

### • ТЕМАТИЧЕСКИЙ РУБРИКАТОР

Поиск журналов и публикаций по Государственному рубрикатору научно-технической информации

#### **ОСНОВНЫЕ ПРОЕКТЫ**

- **ВШИ РОССИЙСКИЙ ИНДЕКС НАУЧНОГО** цитирования
- Научные журналы открытого доступа
- **REGISTER** Книжная коллекция
- **Home** Информационные ресурсы в области нанотехнологий
- Подписка на российские научные журналы
- **Channel** Международная конференция Science Online

## **НОВОСТИ И ОБЪЯВЛЕНИЯ**

- 22.05 Опубликована программа конференции SCIENCE ONLINE XVII
- 29.04 Опубликован список участников конференции SCIENCE ONLINE XVII
- 19.03 Приглашаем к сотрудничеству научные издательства и авторов научных непериодических изданий
- 11.12 Опубликованы презентации докладов конференции SCIENCE

Другие новости

## **ТЕКУЩЕЕ СОСТОЯНИЕ**

**INDEX 2012** 

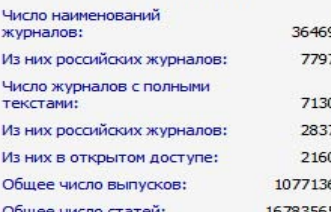

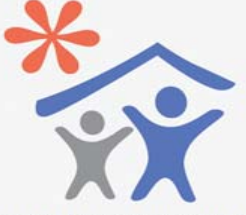

Открыта подписка для научных организаций на информационноаналитическую систему **SCIENCE INDEX** 

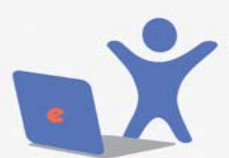

Отконта поллиска на 2013 год. на российские научные журналы на платформе eLIBRARY.RU

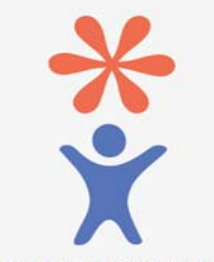

## Кнопка для входа в регистрационную анкету

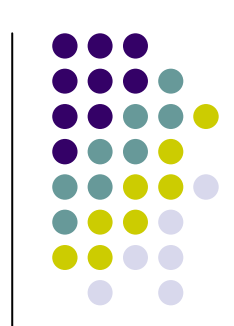

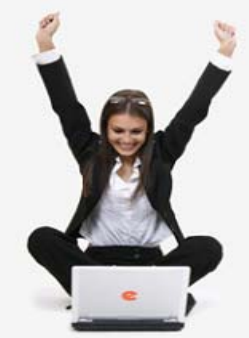

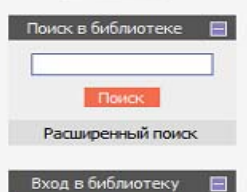

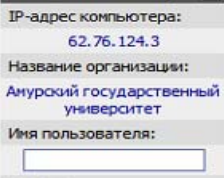

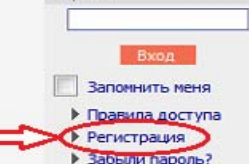

Пароль:

Навигатор Каталог журналов ▶ Авторский указатель ▶ Список организаций ▶

## НАУЧНАЯ ЭЛЕКТРОННАЯ БИБЛИОТЕКА LIBRARY.RU

ДЛЯ ЧИТАТЕЛЕЙ | ДЛЯ ОРГАНИЗАЦИЙ | ДЛЯ ИЗДАТЕЛЕЙ | ДЛЯ АВТОРОВ | ПОДПИСКА

Научная электронная библиотека eLIBRARY.RU - это крупнейший российский информационный портал в области науки, технологии, медицины и образования, содержащий рефераты и полные тексты более 14 млн научных статей и публикаций. На платформе el IBRARY, RU доступны электронные версии более 2500 российских научнотехнических журналов, в том числе более 1300 журналов в открытом доступе.

## **• РЕГИСТРАЦИЯ В БИБЛИОТЕКЕ**

Регистрация пользователя в Научной электронной библиотеке является необходимым условием для получения доступа к полным текстам публикаций. размещенных на платформе eLIBRARY.RU, независимо от того, находятся ли они в открытом доступе или распространяются по подписке. Зарегистрированные пользователи также получают возможность создавать персональные подборки журналов, статей, сохранять историю поисковых запросов, настраивать панель навигатора и т.л.

#### $\bullet$ **КАТАЛОГ ЖУРНАЛОВ**

Поиск журналов в каталоге научной периодики, содержащем более 37 тысячи наименований журналов, в том числе более 7700 российских. Просмотр списка доступных выпусков этих журналов и их оглавлений

### **В АВТОРСКИЙ УКАЗАТЕЛЬ**

Поиск научных публикаций с помощью авторского указателя, содержащего более 4,8 миллионов авторов, в том числе более 590 тысяч российских

## • ПОЛНОТЕКСТОВЫЙ ПОИСК

Основная поисковая форма с возможностью поиска по различным параметрам в базе данных eLIBRARY.RU, содержащей более 15 миллионов научных публикаций с аннотациями, в том числе по полному тексту более 6,5 миллионов публикаций

#### • ТЕМАТИЧЕСКИЙ РУБРИКАТОР

Поиск журналов и публикаций по Государственному рубрикатору научно-технической информации

#### **ОСНОВНЫЕ ПРОЕКТЫ**

- Российский индекс научного **Sheep I** цитирования
- Научные журналы открытого nocrypa
- parents) Кнюкная коллекция
- **Информационные ресурсы в** области нанотехнологий
- **SERVICE** Подписка на российские научные журналы
- Международная конференция **College Ave Science Online**

## НОВОСТИ И ОБЪЯВЛЕНИЯ

- 22.05 Опубликована программа конференции SCIENCE ONLINE XVII
- 29.04 Опубликован список участников конференции SCIENCE ONLINE XVII
- 19.03 Приглашаем к сотрудничеству научные издательства и авторов научных непериодических изданий
- 11.12 Опубликованы презентации докладов конференции SCIENCE **INDEX 2012**

Другие новости

### **ТЕКУЩЕЕ СОСТОЯНИЕ**

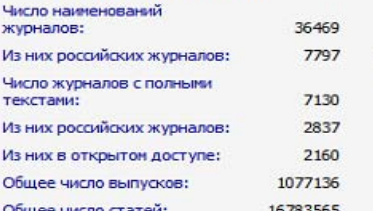

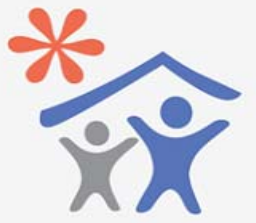

Открыта подписка для научных организаций на информационноаналитическую систему **SCIENCE INDEX** 

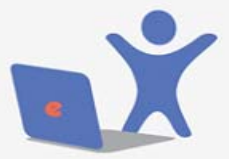

Открыта подписка на 2013 год на поссийские научные журналы на платформе **eLIBRARY.RU** 

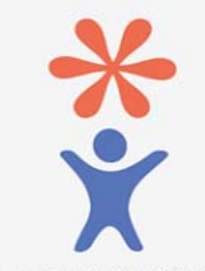

## Регистрационная анкета Elibrary

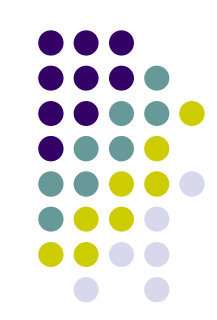

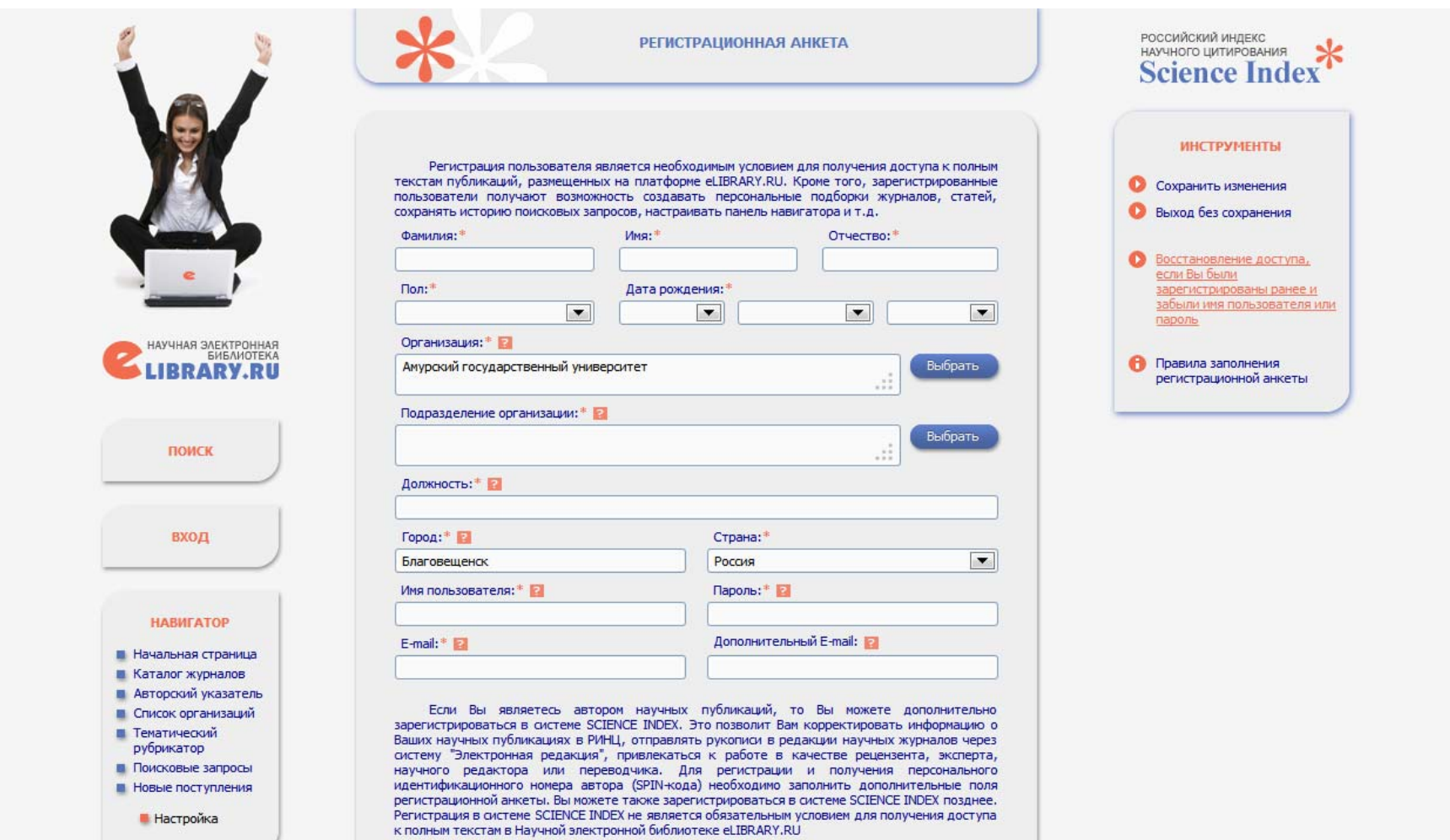

## **Пункты анкеты, отмеченные красной звёздочкой, обязательны для заполнения (!)**

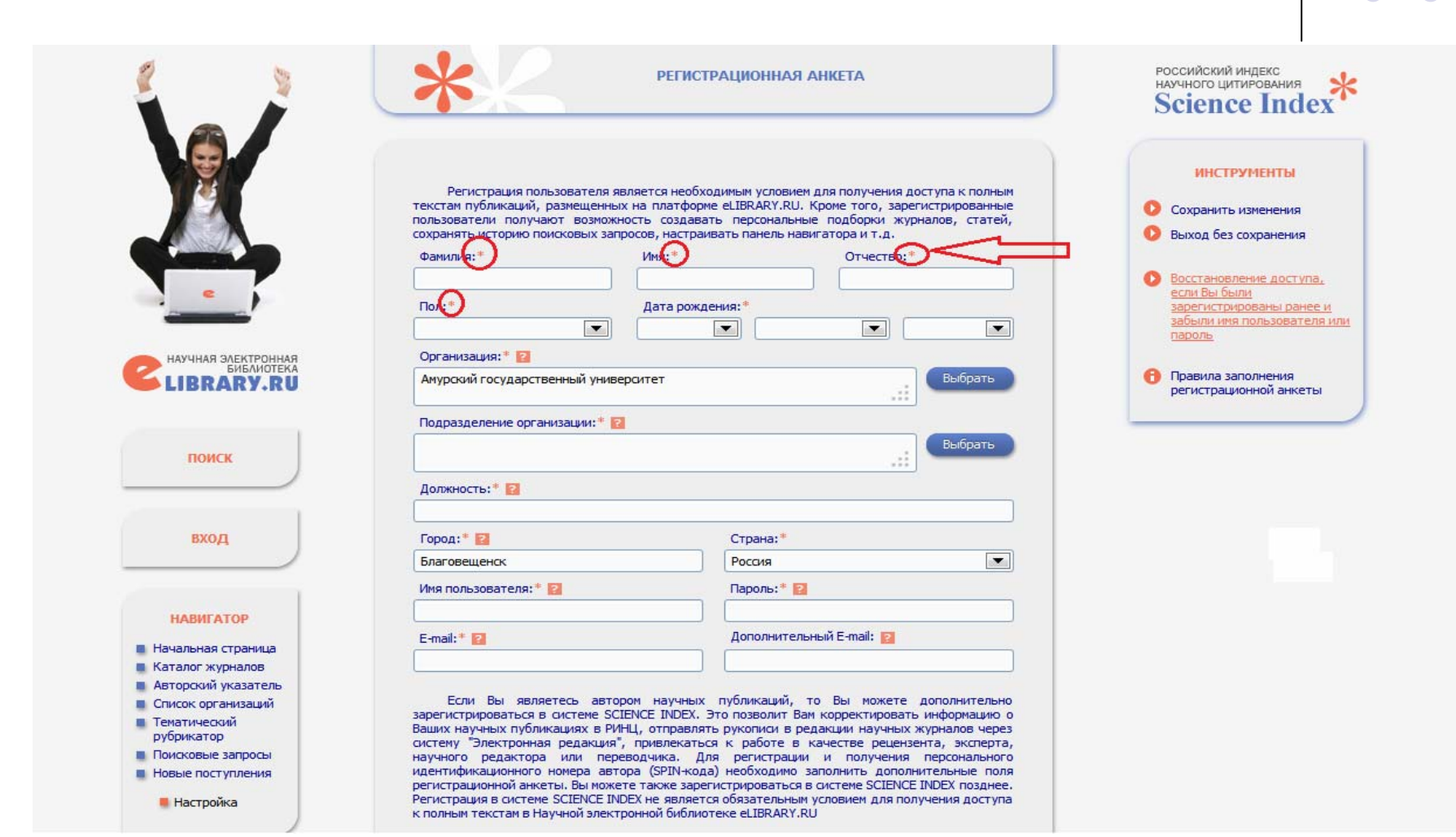

## **Если Вы не можете понять, что именно нужно указать <sup>в</sup> данной строке, кликните на «?», там есть краткая справка**

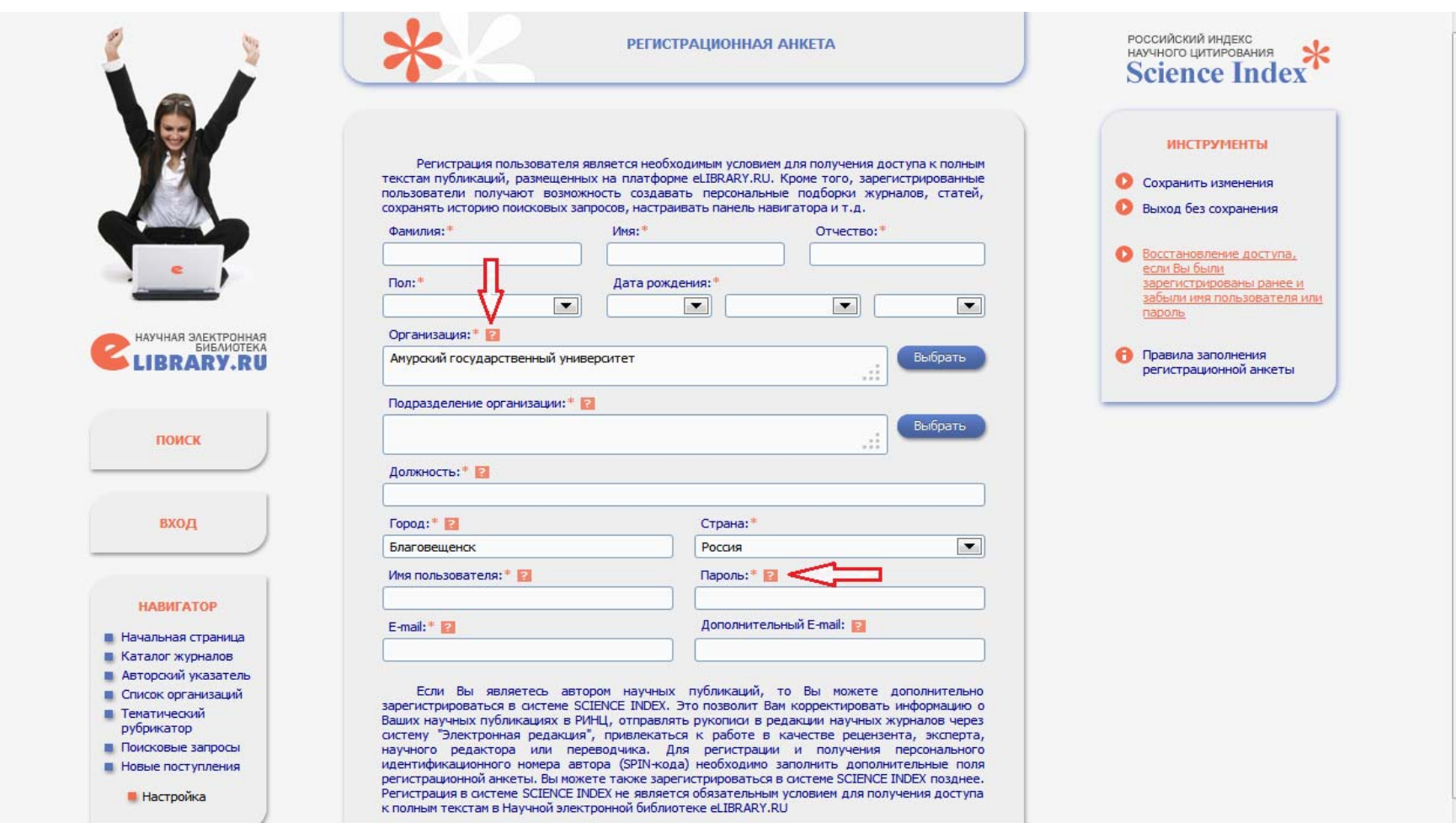

## **Если Вам предлагают выбрать данные <sup>в</sup> строку из встроенного словаря - выбирайте из словаря**

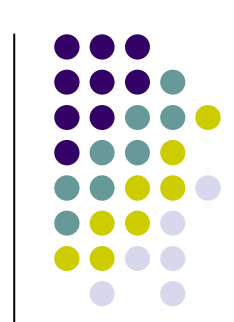

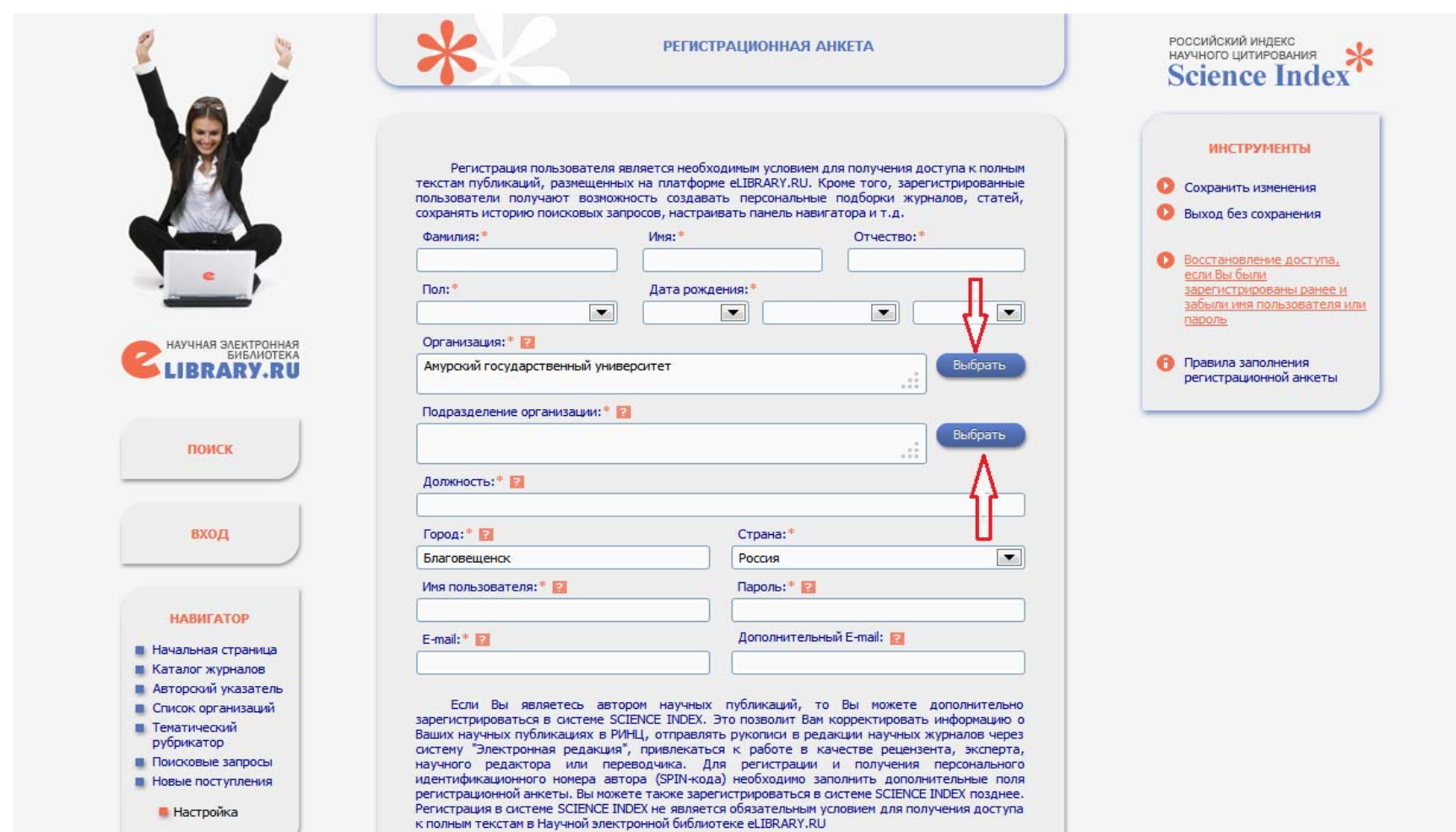

## **Чтобы зарегистрироваться в РИНЦ как автору учёному, нужно открыть и заполнить вторую половину регистрационной анкеты**

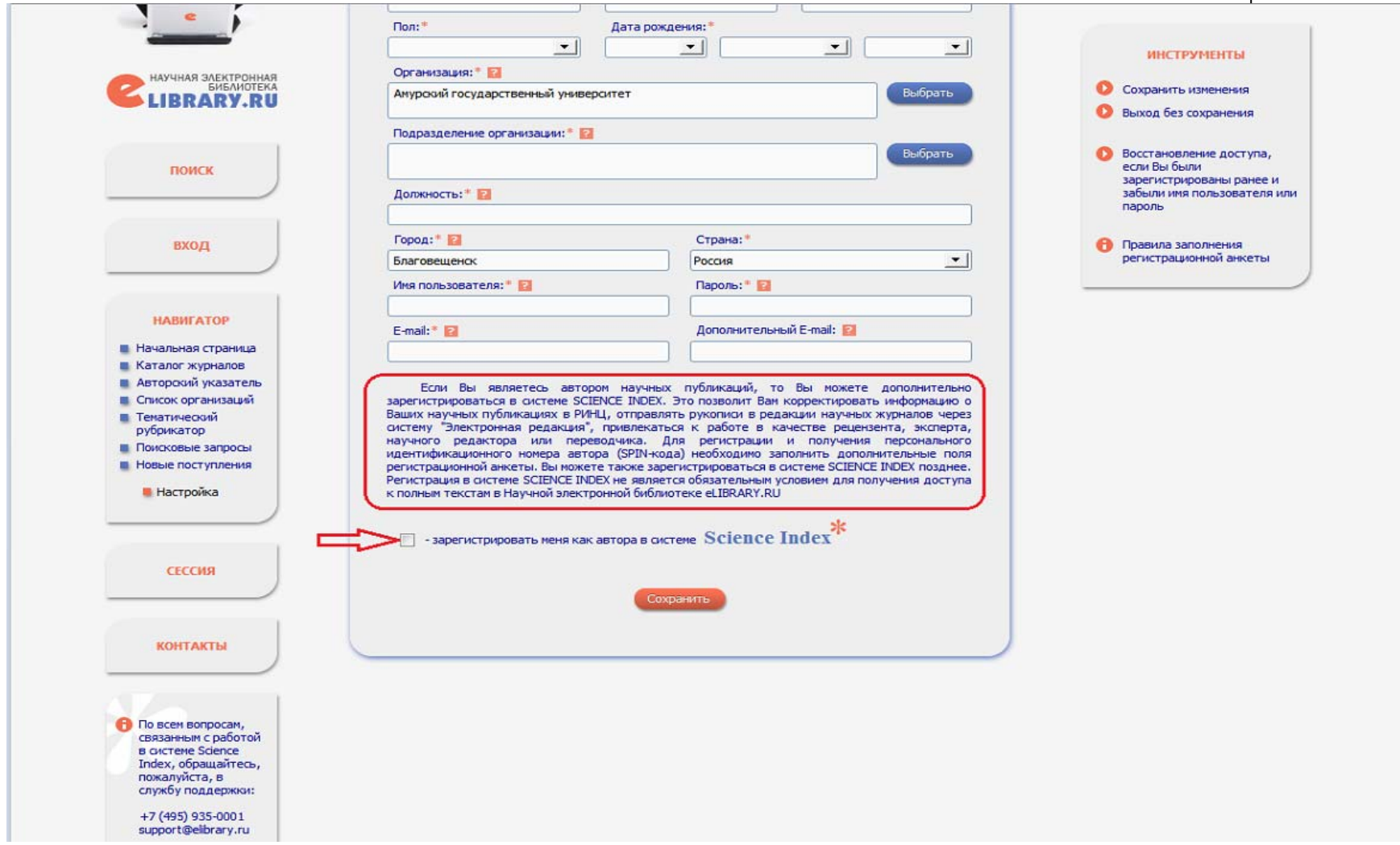

## **Поставьте галочку <sup>в</sup> пункте «Зарегистрировать меня как автора» <sup>и</sup> заполните новые строки анкеты**

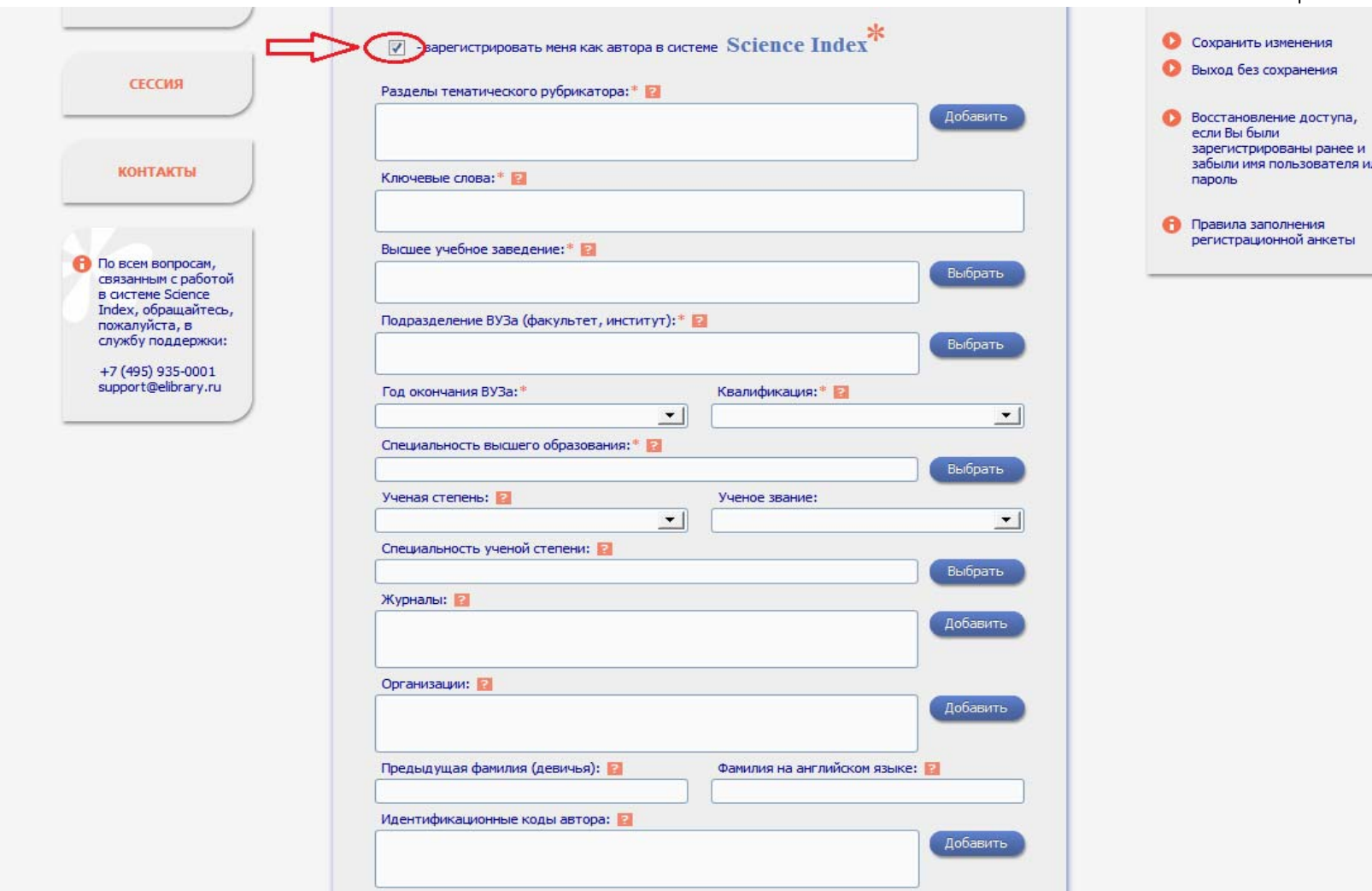

**Заполнив всю анкету, кликните на кнопку «Сохранить». Через несколько дней на вашу электронную почту придёт подтверждение регистрации <sup>и</sup> SPIN-код**

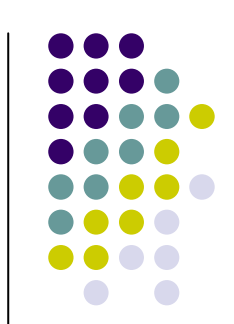

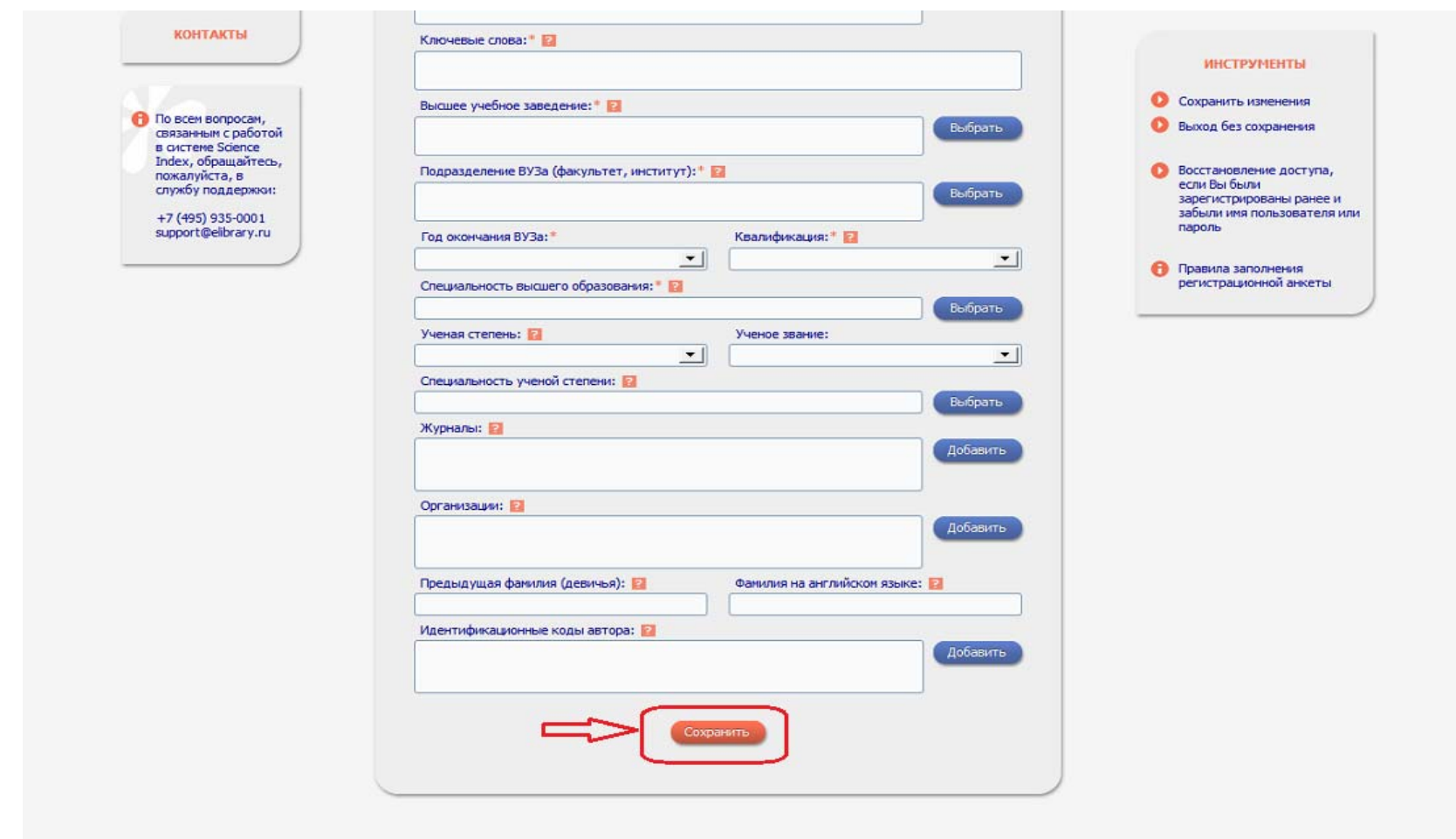

## На главной странице Elibrary вход в РИНЦ находится здесь

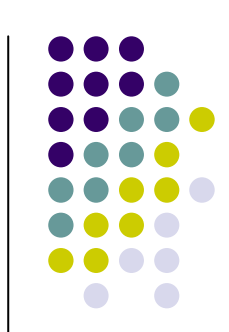

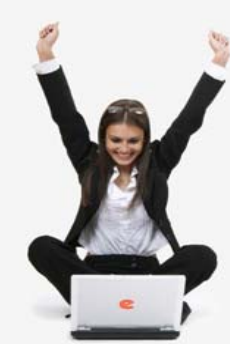

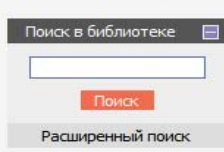

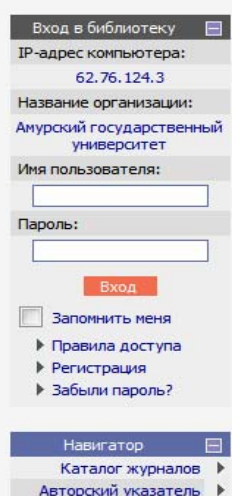

Список организаций |

## НАУЧНАЯ ЭЛЕКТРОННАЯ БИБЛИОТЕКА RRARV.RII

ДЛЯ ЧИТАТЕЛЕЙ | ДЛЯ ОРГАНИЗАЦИЙ | ДЛЯ ИЗДАТЕЛЕЙ | ДЛЯ АВТОРОВ | ПОДПИСКА

Научная электронная библиотека eLIBRARY.RU - это крупнейший российский информационный портал в области науки, технологии, медицины и образования, содержащий рефераты и полные тексты более 14 млн научных статей и публикаций. На платформе eLIBRARY.RU доступны электронные версии более 2500 российских научнотехнических журналов, в том числе более 1300 журналов в открытом доступе.

## • РЕГИСТРАЦИЯ В БИБЛИОТЕКЕ

Регистрация пользователя в Научной электронной библиотеке является необходимым условием для получения доступа к полным текстам публикаций. размещенных на платформе eLIBRARY.RU, независимо от того, находятся ли они в открытом доступе или распространяются по подписке. Зарегистрированные пользователи также получают возможность создавать персональные подборки журналов, статей, сохранять историю поисковых запросов, настраивать панель навигатора и т.д.

### **КАТАЛОГ ЖУРНАЛОВ**

Поиск журналов в каталоге научной периодики, содержащем более 37 тысячи наименований журналов, в том числе более 7700 российских. Просмотр списка доступных выпусков этих журналов и их оглавлений

## **• АВТОРСКИЙ УКАЗАТЕЛЬ**

Поиск научных публикаций с помощью авторского указателя, содержащего более 4,8 миллионов авторов, в том числе более 590 тысяч российских

## **• ПОЛНОТЕКСТОВЫЙ ПОИСК**

Основная поисковая форма с возможностью поиска по различным параметрам в базе данных eLIBRARY.RU, содержащей более 15 миллионов научных публикаций с аннотациями, в том числе по полному тексту более 6,5 миллионов публикаций

#### **ТЕМАТИЧЕСКИЙ РУБРИКАТОР**

Поиск журналов и публикаций по Государственному рубрикатору научно-технической информации

## **ОСНОВНЫЕ ПРОЕКТЫ**

- **Российский индекс научного** цитирования
- **STATE** Научные журналы открытого доступа
- Книжная коллекция
- $=$ Информационные ресурсы в области нанотехнологий
- $\sim$ Подписка на российские научные журналы
- **Международная конференция Science Online**

## **НОВОСТИ И ОБЪЯВЛЕНИЯ**

- 13.06 Опубликованы презентации докладов конференции SCIENCE **ONLINE XVII**
- 22.05 Опубликована программа конференции SCIENCE ONLINE XVII
- 29.04 Опубликован список участников конференции SCIENCE ONLINE XVII
- 19.03 Приглашаем к сотрудничеству научные издательства и авторов

научных непериодических изданий

Другие новости

36702010

#### **ТЕКУЩЕЕ СОСТОЯНИЕ**

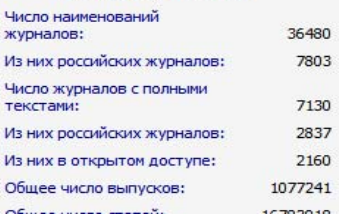

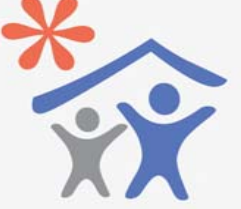

Открыта подписка для научных организаций на информационноаналитическую систему **SCIENCE INDEX** 

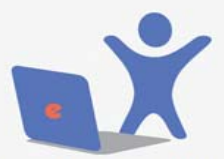

Открыта поллиска на 2013 год на поссийские научные журналы на платформе el TBRARY RU

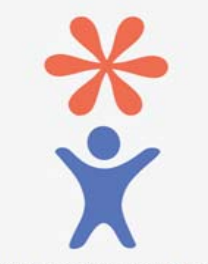

## Что такое Science Index, как в нём зарегистрироваться и как им пользоваться вы можете прочитать здесь

НАУЧНАЯ ЭЛЕКТРОННАЯ БИБЛИОТЕКА

ОСНОВНЫЕ ПРОЕКТЫ

Книжная коллекция

научные журналы

13.06 Опубликованы презентации

29.04 Опубликован список участников

19.03 Приглашаем к сотрудничеству

**ТЕКУЩЕЕ СОСТОЯНИЕ** 

22.05 Опубликована программа

Science Online

**ONLINE XVII** 

Число наименований

Из них российских журналов:

Число журналов с полными

Из них российских журналов

Из них в открытом доступе:

Общее число пристатейных

Общее число выпусков:

Общее число статей:

журналов:

текстами:

ссылок:

шитирования

доступа

Российский индекс научного

Информационные ресурсы в

Международная конференция

НОВОСТИ И ОБЪЯВЛЕНИЯ

докладов конференции SCIENCE

конференции SCIENCE ONLINE XVII

конференции SCIENCE ONLINE XVII

научные издательства и авторов научных непериодических изданий

Другие новости

36480

7803

7130

2837

2160

1077241

16783918

120381495

области нанотехнологий

Подписка на российские

Научные журналы открытого

**Contract** 

**College** 

**Contract** 

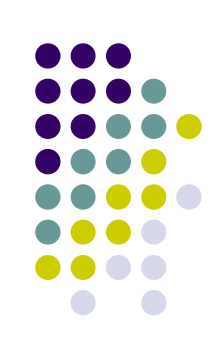

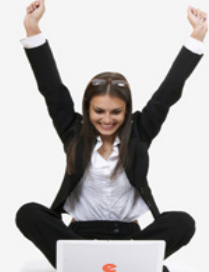

## LIBRARY.RU ДЛЯ ЧИТАТЕЛЕЙ | ДЛЯ ОРГАНИЗАЦИЙ | ДЛЯ ИЗДАТЕЛЕЙ | ДЛЯ АВТОРОВ | ПОДПИСКА

### РОССИЙСКИЙ ИНДЕКС НАУЧНОГО **ЦИТИРОВАНИЯ**

Российский индекс научного цитирования (РИНЦ) - это национальная информационно-аналитическая система, аккумулирующая более 4.7 миллиона публикаций российских авторов, а также информацию о цитировании этих публикаций из более 4000 российских журналов. Она предназначена не только для оперативного обеспечения научных исследований актуальной справочнобиблиографической информацией, но является также и мощным инструментом, позволяющим осуществлять оценку результативности и эффективности деятельности научноисследовательских организаций, ученых, уровень научных журналов и т.д.

## **PULLUME AND PULLUME AT A SCIENCE INDEX B BONPOCAX M OTBETAX**

Разлел солержит ответы на наиболее часто залаваемые вопросы о базе данных РИНЦ и информационноаналитической системе SCIENCE INDEX

#### • ИНСТРУКЦИЯ ДЛЯ АВТОРОВ

Как зарегистрироваться и работать со списком своих публикаций в РИНЦ - подробная инструкция для авторов

#### РЕГИСТРАЦИЯ АВТОРА В SCIENCE INDEX

Если Вы являетесь автором научных публикаций, зарегистрируйтесь, и Вы получите доступ к целому ряду инструментов и сервисов для авторов в системе SCIENCE INDEX. Если Вы уже зарегистрированы как пользователь eLIBRARY.RU, войдите вначале в библиотеку под своим именем пользователя

#### $\bullet$ ПОИСК ЖУРНАЛОВ

Поиск журналов в каталоге научной периодики, содержащем более 6800 наименований российских журналов, с возможностью отбора и сортировки по различным параметрам, в том числе по числу статей, числу цитирований и импакт-фактору журнала

#### ПОИСК АВТОРОВ

Поиск авторов в авторском указателе, содержащем информацию о более 640 тысячах российских авторов с возможностью отбора по тематике, числу публикаций, числу цитирований и другим параметрам. По каждому автору Вы можете просмотреть полный список его публикаций список статей цитирующих работы этог

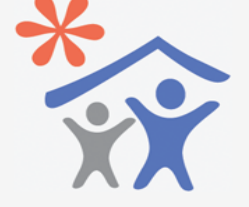

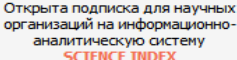

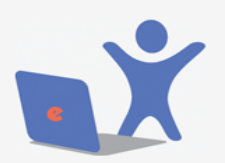

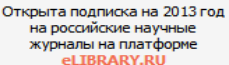

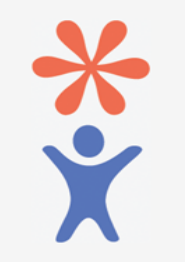

Продолжается регистрация авторов научных публикаций в системе **SCIENCE INDEX** 

## Вход в библиотеку  $\square$

**IP-адрес компьютера:** 62.76.124.3

Поиск в библиотеке  $\Box$ 

Поиск

Расширенный поиск

#### Название организации: Амурский государственный университет

Имя пользователя:

- Вход
- **Вапомнить меня**

▶ Правила доступа

- ▶ Регистрация ▶ Забыли пароль?
- 

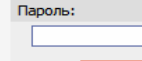

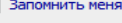

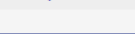

#### Навигатор ⊟ Начальная страница <sup>•</sup>

- Каталог журналов ▶ Авторский указатель ▶
- Список организаций ▶
- Тематический
	- рубрикатор

## Получив подтверждение регистрации на еmail, вы можете войти в РИНЦ под своим паролем-логином

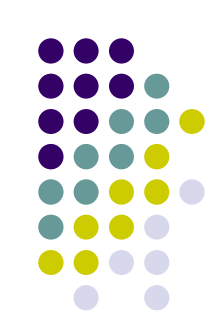

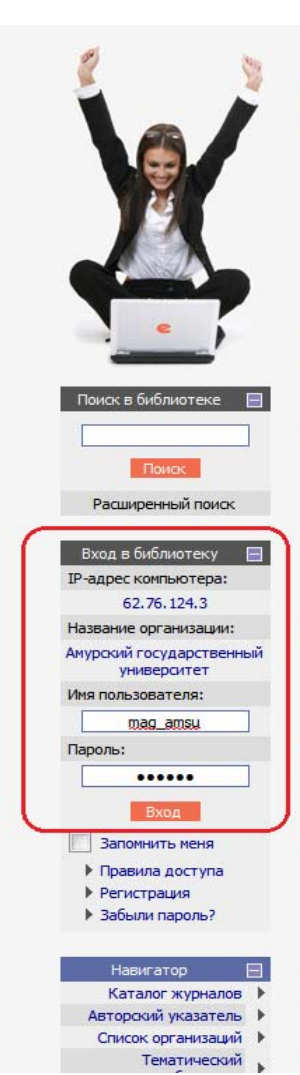

## НАУЧНАЯ ЭЛЕКТРОННАЯ БИБЛИОТЕКА LIBRARY.RU

ДЛЯ ЧИТАТЕЛЕЙ | ДЛЯ ОРГАНИЗАЦИЙ | ДЛЯ ИЗДАТЕЛЕЙ | ДЛЯ АВТОРОВ | ПОДПИСКА

**ОСНОВНЫЕ ПРОЕКТЫ** 

**ШШ Российский индекс научного** 

Книжная коллекция

научные журналы

13.06 Опубликованы презентации

**Science Online** 

**ONLINE XVII** 22.05 Опубликована программа

Число наименований

Из них российских журналов:

Число журналов с полными

Из них российских журналов

Из них в открытом доступе:

Общее число выпусков:

Общее число статей:

журналов:

текстами:

Научные журналы открытого

Информационные ресурсы в

Международная конференция

**НОВОСТИ И ОБЪЯВЛЕНИЯ** 

докладов конференции SCIENCE

конференции SCIENCE ONLINE XVII

конференции SCIENCE ONLINE XVII

научные издательства и авторов научных непериодических изданий

Другие новости

36480

7803

7130

2837

2160

1077241

16783918

29.04 Опубликован список участников

19.03 Приглашаем к сотрудничеству

ТЕКУЩЕЕ СОСТОЯНИЕ

области нанотехнологий

Подписка на российские

цитирования

доступа

**The State** 

Научная электронная библиотека eLIBRARY.RU - это крупнейший российский информационный портал в области науки, технологии, мелицины и образования, солержащий рефераты и полные тексты более 14 млн научных статей и публикаций. На платформе eLIBRARY.RU доступны электронные версии более 2500 российских научнотехнических журналов, в том числе более 1300 журналов в открытом доступе.

### **• РЕГИСТРАЦИЯ В БИБЛИОТЕКЕ**

Регистрация пользователя в Научной электронной библиотеке является необходимым условием для получения доступа к полным текстам публикаций, размещенных на платформе eLIBRARY.RU, независимо от того, находятся ли они в открытом доступе или распространяются по подписке. Зарегистрированные пользователи также получают возможность создавать персональные подборки журналов, статей, сохранять историю поисковых запросов, настраивать панель навигатора и т.д.

## **КАТАЛОГ ЖУРНАЛОВ**

Поиск журналов в каталоге научной периодики, содержащем более 37 тысячи наименований журналов, в том числе более 7700 российских. Просмотр списка доступных выпусков этих журналов и их оглавлений

### • АВТОРСКИЙ УКАЗАТЕЛЬ

Поиск научных публикаций с помощью авторского указателя, содержащего более 4,8 миллионов авторов, в том числе более 590 тысяч российских

### • ПОЛНОТЕКСТОВЫЙ ПОИСК

Основная поисковая форма с возможностью поиска по различным параметрам в базе данных eLIBRARY.RU, содержащей более 15 миллионов научных публикаций с аннотациями, в том числе по полному тексту более 6,5 миллионов публикаций

#### **ТЕМАТИЧЕСКИЙ РУБРИКАТОР**

Поиск журналов и публикаций по Государственному рубрикатору научно-технической информации

КАК ЗАКАЗАТЬ СТАТЬЮ ИЗ ЖУРНАЛА

Отконта поллиска для научных организаций на информационноаналитическую систему **SCIENCE INDEX** 

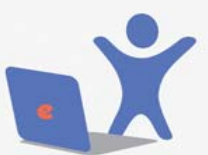

на российские научные журналы на платформе

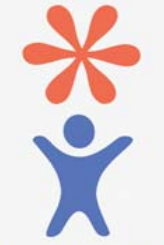

Продолжается регистрация авторов научных публикаций в системе

Открыта подписка на 2013 год el TBRARY.RU

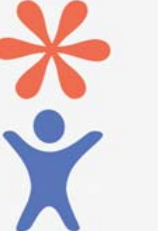

**SCIENCE INDEX** 

## Теперь у вас есть свой авторский профиль в **РИНЦе**

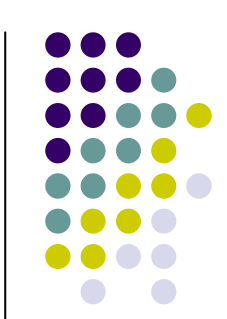

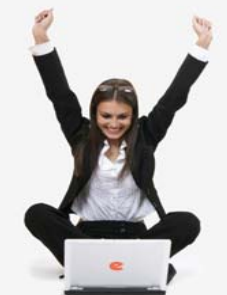

## Поиск в библиотеке ■

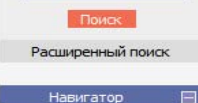

Начальная страница ▶ Общая статистика ▶ Каталог журналов ▶ Авторский указатель ▶ Список организаций ▶ Тематический публикатор Поисковые запросы ▶ Новые поступления ▶

Настройка

Текущая сессия Имя пользователя: mag\_amsu SPIN-код автора: 9406-4315 IP-адрес компьютера: 62.76.124.3 Название организации: Амурский государственный университет Начало работы: 14.06.2013 05:05 Время работы: 00:06 Закрыть сессию

Контакты

## НАУЧНАЯ ЭЛЕКТРОННАЯ БИБЛИОТЕКА LIBRARYARU

ДЛЯ ЧИТАТЕЛЕЙ | ДЛЯ ОРГАНИЗАЦИЙ | ДЛЯ ИЗДАТЕЛЕЙ | ДЛЯ АВТОРОВ | ПОДПИСКА

#### РОССИЙСКИЙ ИНДЕКС НАУЧНОГО **ЦИТИРОВАНИЯ**

Российский индекс научного цитирования (РИНЦ) - это национальная информационно-аналитическая система аккумулирующая более 4.7 миллиона публикаций российских авторов, а также информацию о цитировании этих публикаций из более 4000 российских журналов. Она предназначена не только для оперативного обеспечения научных исследований актуальной справочнобиблиографической информацией, но является также и мошным инструментом, позволяющим осуществлять оценку результативности и эффективности деятельности научноисследовательских организаций, ученых, уровень научных журналов и т.д.

#### PWHLI IN SCIENCE INDEX B BONPOCAX IN OTBETAX

Раздел содержит ответы на наиболее часто задаваемые вопросы о базе данных РИНЦ и информационноаналитической системе SCIENCE INDEX

#### • ИНСТРУКЦИЯ ДЛЯ АВТОРОВ

Как зарегистрироваться и работать со списком своих публикаций в РИНЦ - под обная инструкция для авторов

#### **АВТОРСКИЙ ПРОФИЛЬ**

Инструменты и сервисы, предлагаемые системой SCIENCE INDEX для авторов научных публикаций

#### **О ПОИСК ЖУРНАЛОВ**

Поиск журналов в каталоге научной периодики, содержащем более 6800 наименований российских журналов, с возможностью отбора и сортировки по различным параметрам, в том числе по числу статей, числу цитирований и импакт-фактору журнала

#### **О ПОИСК АВТОРОВ**

 $\mathbf{r}$ 

田

Поиск авторов в авторском указателе, содержащем информацию о более 640 тысячах российских авторов с возможностью отбора по тематике, числу публикаций, числу цитирований и другим параметрам. По каждому автору Вы можете просмотреть полный список его публикаций, список статей, цитирующих работы этого автора, а также статистическую информацию, позволяющую проанализировать публикационную активность автора по различным критериям

#### **ПОИСК ОРГАНИЗАЦИЙ**

Поиск в реестре организаций, содержащем информацию о более 11300 поссийских научно-образоват

#### **ОСНОВНЫЕ ПРОЕКТЫ**

Российский индекс науч **ШІТИДОВАНИЯ** Havuusne www **IN OTKONTOFO** доступа

- Книжная коллекция
- Информационные ресурсы в области нанотехнологи
- Подписка на российские научные журналы **STATE**
- Международная конференция **Science Online**

#### **НОВОСТИ И ОБЪЯВЛЕНИЯ**

- 13.06 Опубликованы презентации докладов конференции SCIENCE **ONLINE XVII**
- 22.05 Опубликована программа конференции SCIENCE ONLINE XVII 29.04 Опубликован список участников конференции SCIENCE ONLINE XVII
- 19.03 Приглашаем к сотрудничеству научные издательства и авторов аучных непериодических изданий Другие новости

### **ТЕКУЩЕЕ СОСТОЯНИЕ**

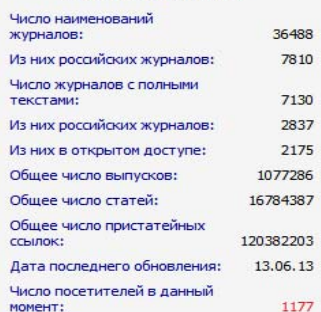

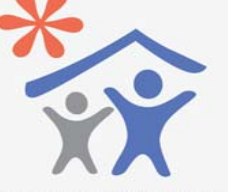

Открыта подписка для научных организаций на информационноаналитическую систему **SCIENCE INDEX** 

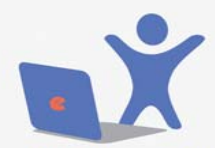

Открыта подписка на 2013 год на российские научные журналы на платформе el TBRARY RU

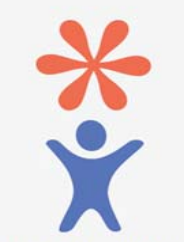

## Вы можете отслеживать свои публикации, свои цитирования в системе РИНЦ и т.д.

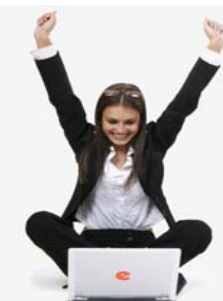

Поиск в библиотеке  $\blacksquare$ 

Поиск

Расширенный поиск

Начальная страница •

Общая статистика ▶

Каталог жүрналов ▶

Авторский указатель ▶

Список организаций ▶

Поисковые запросы. ▶

Новые поступления ▶

Настройка

mag\_amsu

9406-4315

62.76.124.3

Амурский государственный

университет

14.06.2013.05:05

 $00:26$ 

Закрыть сессию

Текущая сессия

IP-адрес компьютера:

Название организации:

Имя пользователя:

SPIN-код автора:

Начало работы:

Время работы:

Тематический

рубрикатор

Навигатор

## НАУЧНАЯ ЭЛЕКТРОННАЯ БИБЛИОТЕКА IRRARY RU

ДЛЯ ЧИТАТЕЛЕЙ | ДЛЯ ОРГАНИЗАЦИЙ | ДЛЯ ИЗДАТЕЛЕЙ | ДЛЯ АВТОРОВ | ПОДПИСКА

### ПЕРСОНАЛЬНЫЙ ПРОФИЛЬ АВТОРА

Персональный профиль автора - это раздел, где собраны инструменты и сервисы, предназначенные для Вас, как автора научных публикаций. Вы можете самостоятельно корректировать список своих публикаций и цитирований в РИНЦ, получать актуальную информацию о цитировании публикаций не только в РИНЦ, но и в Web of Science и Scopus, готовить и отправлять рукописи в научные журналы через систему "Электронная редакция" и т.д.

## **О ИНСТРУКЦИЯ ДЛЯ АВТОРОВ**

Как зарегистрироваться и работать со списком своих публикаций в РИНЦ - подробная инструкция для авторов

#### **В РЕГИСТРАЦИОННАЯ КАРТОЧКА АВТОРА**

Регистрационная анкета, которую Вы заполняли при регистрации в качестве автора в системе SCIENCE INDEX. Вы можете в любой момент скорректировать или дополнить информацию в карточке автора, например, поменять организацию при смене места работы и т.д.

#### • МОИ ПУБЛИКАЦИИ

Список публикаций в РИНЦ, автором которых Вы являетесь. Вы можете корректировать этот список, например, просмотреть список непривязанных публикаций (в которых Вы не идентифицированы как автор) и включить их в свой список публикаций, или удалить из списка попавшие туда ошибочно публикации, автором которых Вы на самом деле не являетесь

#### МОИ ЦИТИРОВАНИЯ  $\bullet$

Список ссылок на Ваши публикации. Вы можете корректировать этот список, например, просмотреть список непривязанных ссылок (в которых Вы не идентифицированы как автор) и включить их в список своих цитирований, или удалить из списка попавшие туда ошибочно ссылки, цитирующие работы, автором которых Вы не являетесь

#### ПУБЛИКАЦИИ, ПРОЦИТИРОВАВШИЕ МОИ РАБОТЫ  $\bullet$

Список статей, процитировавших Ваши публикации

### АНАЛИЗ ПУБЛИКАЦИОННОЙ АКТИВНОСТИ

Библиометрический анализ списка Ваших публикаций и цитирований по различным параметрам

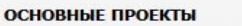

#### Российский индекс научного цитирования

- Научные журналы открытого доступа
- Книжная коллекция
- **Statement** Информационные ресурсы в области нанотехнологий
- Подписка на российские научные журналы
- Международная конференция **Science Online**

#### **НОВОСТИ И ОБЪЯВЛЕНИЯ**

- 13.06 Опубликованы презентации докладов конференции SCIENCE **ONLINE XVII**
- 22.05 Опубликована программа конференции SCIENCE ONLINE XVII
- 29.04 Опубликован список участников конференции SCIENCE ONLINE XVII
- 19.03 Приглашаем к сотрудничеству научные издательства и авторов научных непериодических изданий

Другие новости

## **ТЕКУЩЕЕ СОСТОЯНИЕ**

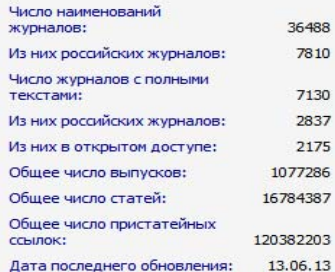

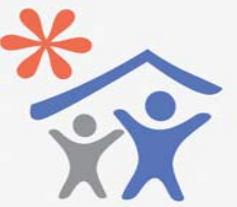

Открыта подписка для научных организаций на информационноаналитическую систему **SCIENCE INDEX** 

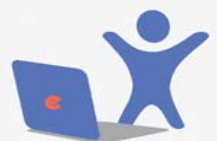

Открыта подписка на 2013 год на российские научные журналы на платформе eLIBRARY.RU

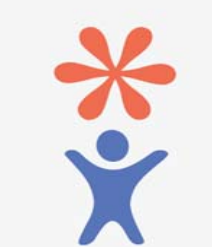

Продолжается регистрация авторов научных публикаций в системе **SCIENCE INDEX** 

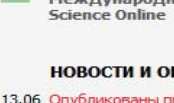

- 
- 
- 

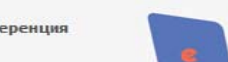

## Попробуйте найти себя в авторском указателе

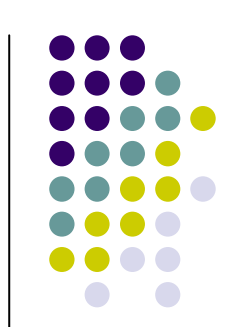

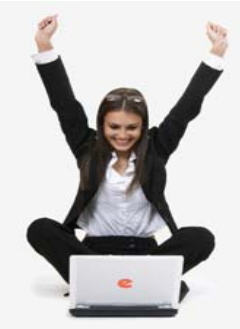

## Поиск в библиотеке  $\Box$

Поиск Расширенный поиск

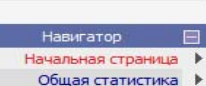

- Каталог жүрналов ▶
- Авторский указатель ▶
	- список организации Тематический
	- рубрикатор

Поисковые запросы ▶

Новые поступления ▶

Настройка

Текущая сессия Имя пользователя: mag amsu SPIN-код автора: 9406-4315 IP-адрес компьютера: 62.76.124.3 Название организации: Амурский государственный университет Начало работы: 14.06.2013 05:05 Время работы:  $00:26$ Закрыть сессию

## НАУЧНАЯ ЭЛЕКТРОННАЯ БИБЛИОТЕКА eLIBRARY.RU

ДЛЯ ЧИТАТЕЛЕЙ | ДЛЯ ОРГАНИЗАЦИЙ | ДЛЯ ИЗДАТЕЛЕЙ | ДЛЯ АВТОРОВ | ПОДПИСКА

## **ПЕРСОНАЛЬНЫЙ ПРОФИЛЬ АВТОРА**

Персональный профиль автора - это раздел, где собраны инструменты и сервисы, предназначенные для Вас, как автора научных публикаций. Вы можете самостоятельно корректировать список своих публикаций и цитирований в РИНЦ, получать актуальную информацию о цитировании публикаций не только в РИНЦ, но и в Web of Science и Scopus, готовить и отправлять рукописи в научные журналы через систему "Электронная редакция" и т.д.

## **О ИНСТРУКЦИЯ ДЛЯ АВТОРОВ**

Как зарегистрироваться и работать со списком своих публикаций в РИНЦ - подробная инструкция для авторов

### • РЕГИСТРАЦИОННАЯ КАРТОЧКА АВТОРА

Peructoal IMOHHAS AHKETA, KOTODIKO BH, SADORHSDM DDM регистрации в качестве автора в системе SCIENCE INDEX, Вы можете в любой момент скорректировать или дополнить информацию в карточке автора, например, поменять организацию при смене места работы и т.д.

### **МОИ ПУБЛИКАЦИИ**

Список публикаций в РИНЦ, автором которых Вы являетесь. Вы можете корректировать этот список. например, просмотреть список непривязанных публикаций (в которых Вы не идентифицированы как автор) и включить их в свой список публикаций, или удалить из списка попавшие туда ошибочно публикации, автором которых Вы на самом деле не являетесь

#### $\bullet$ **МОИ ЦИТИРОВАНИЯ**

Список ссылок на Ваши публикации. Вы можете корректировать этот список, например, просмотреть список непривязанных ссылок (в которых Вы неидентифицированы как автор) и включить их в список своих цитирований, или удалить из списка попавшие туда ошибочно ссылки, цитирующие работы, автором которых Вы не авлаетесь

### • ПУБЛИКАЦИИ, ПРОЦИТИРОВАВШИЕ МОИ РАБОТЫ Список статей, процитировавших Ваши публикации

## **• АНАЛИЗ ПУБЛИКАЦИОННОЙ АКТИВНОСТИ**

Библиометрический анализ списка Ваших публикаций и цитирований по различным параметрам

### **ОСНОВНЫЕ ПРОЕКТЫ**

- Российский индекс научного цитирования
- **State of** Научные журналы открытого доступа
- Книжная коллекция
- Информационные ресурсы в области нанотехнологий
- Подписка на российские научные журналы
- Международная конференция **Science Online**

### **НОВОСТИ И ОБЪЯВЛЕНИЯ**

- 13.06 Опубликованы презентации докладов конференции SCIENCE **ONLINE XVII**
- 22.05 Опубликована программа конференции SCIENCE ONLINE XVII
- 29.04 Опубликован список участников конференции SCIENCE ONLINE XVII
- 19.03 Приглашаем к сотрудничеству научные издательства и авторов научных непериодических изданий Другие новости

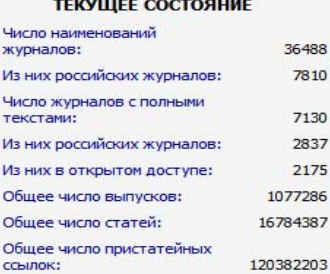

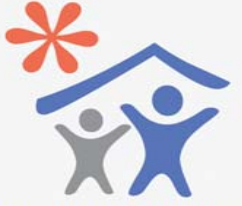

Открыта подписка для научных организаций на информационноаналитическию систему **SCIENCE INDEX** 

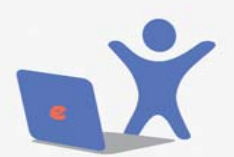

Открыта подписка на 2013 год на российские научные журналы на платформе eLIBRARY.RU

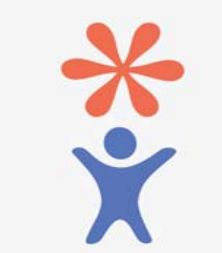

## **Заполните хотя бы несколько поисковых строк, кликните «Поиск» <sup>и</sup> получите ссылку на свой профиль**

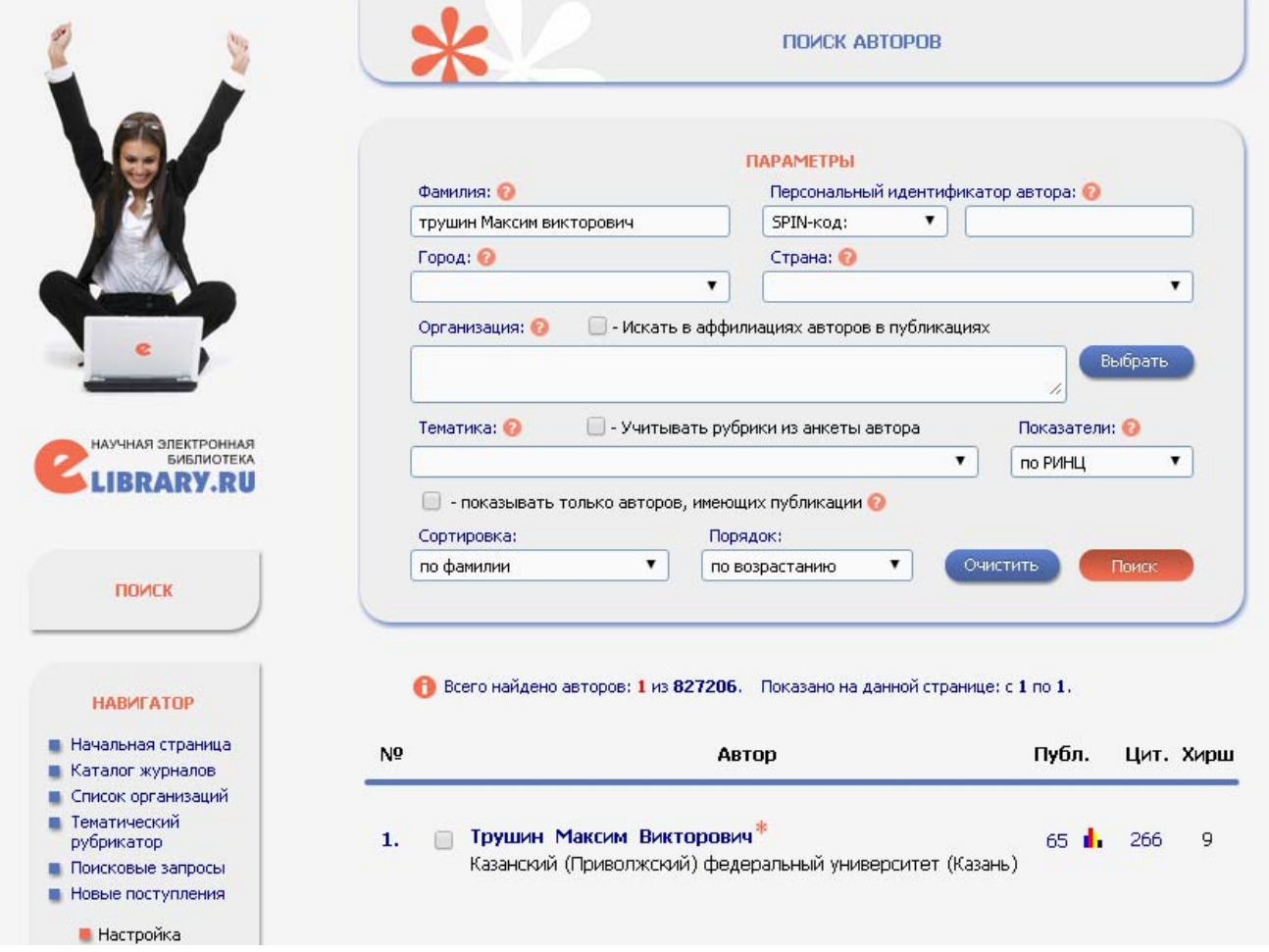

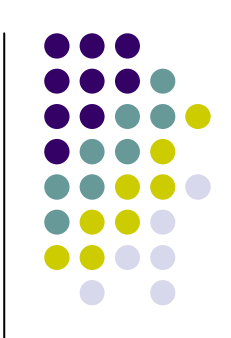

## **Чтобы посмотреть анализ своей публикационной активности, кликните диаграмму**

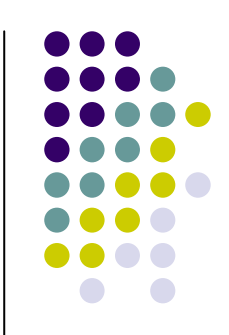

## **TPYLIVH MAKCVM BVKTOPOBVY**

Казанский (Приволжский) федеральный университет, кафедра генетики (Казань). SPIN-KD4: 3097-5325, AuthorID: 103004

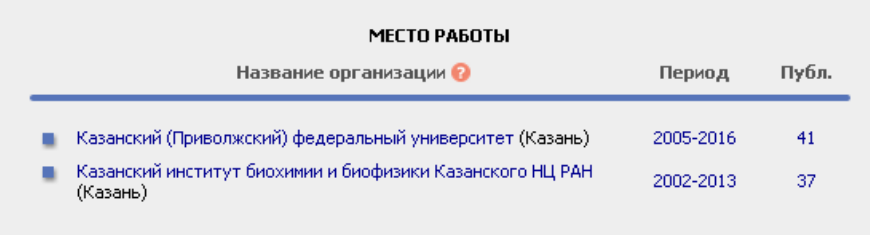

## ОБЩИЕ ПОКАЗАТЕЛИ

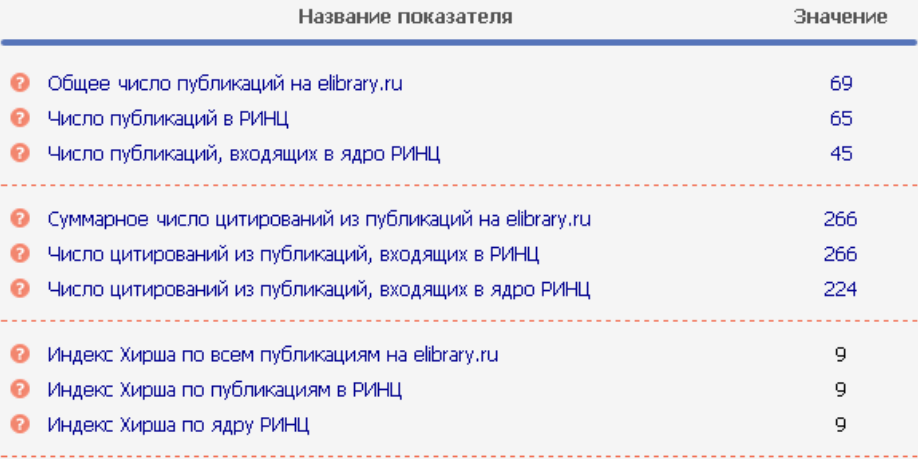

## **Получаем подробный анализ своей публикационной активности**

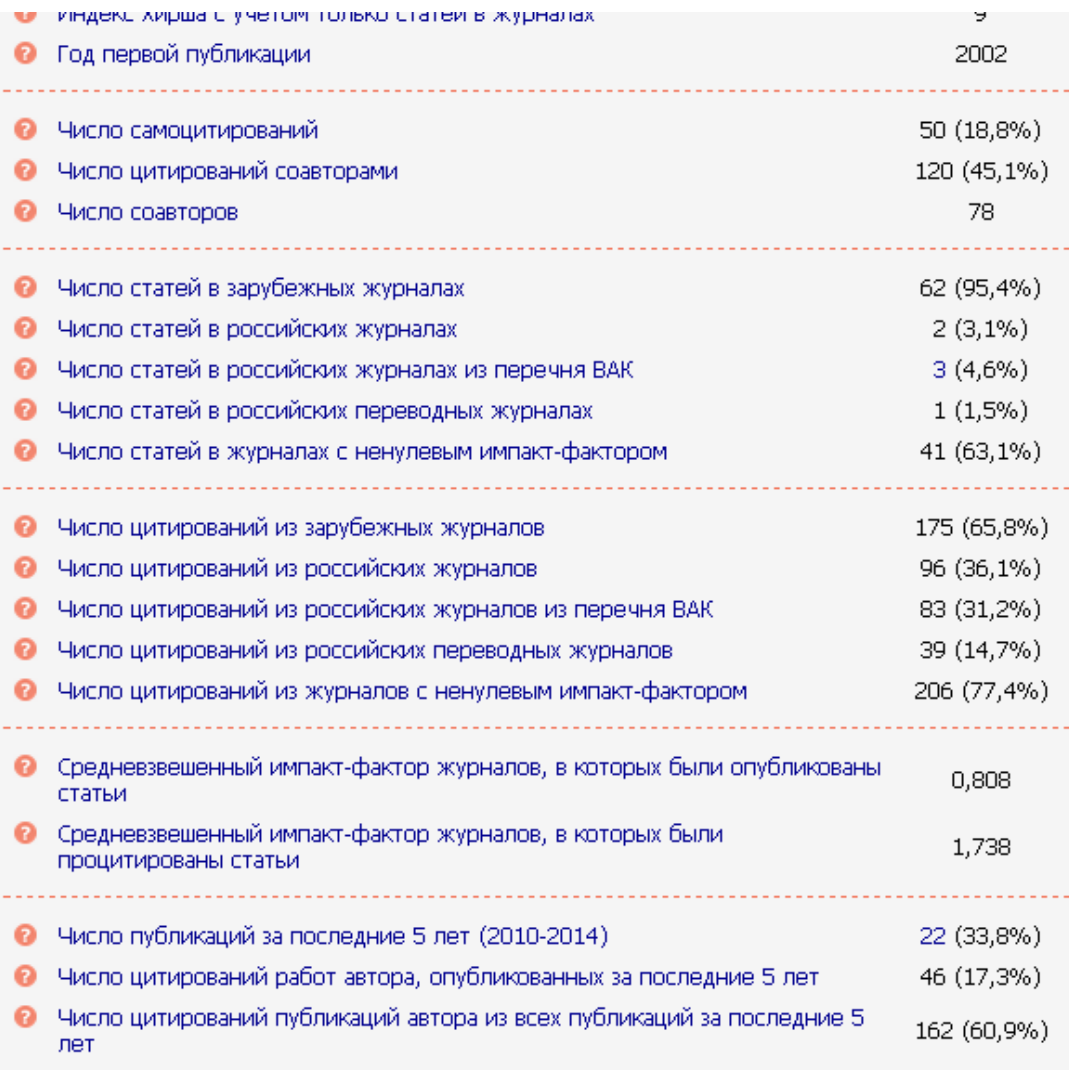

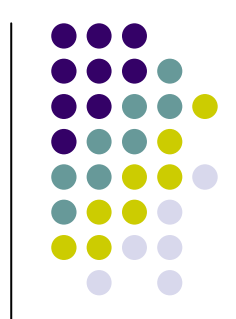

## **Разноцветные значки означают степень доступа к статье: свободный доступ, доступ с сайта, доступ по заказу, доступ закрыт и т.д.**

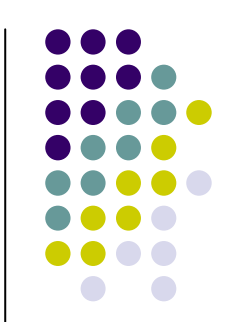

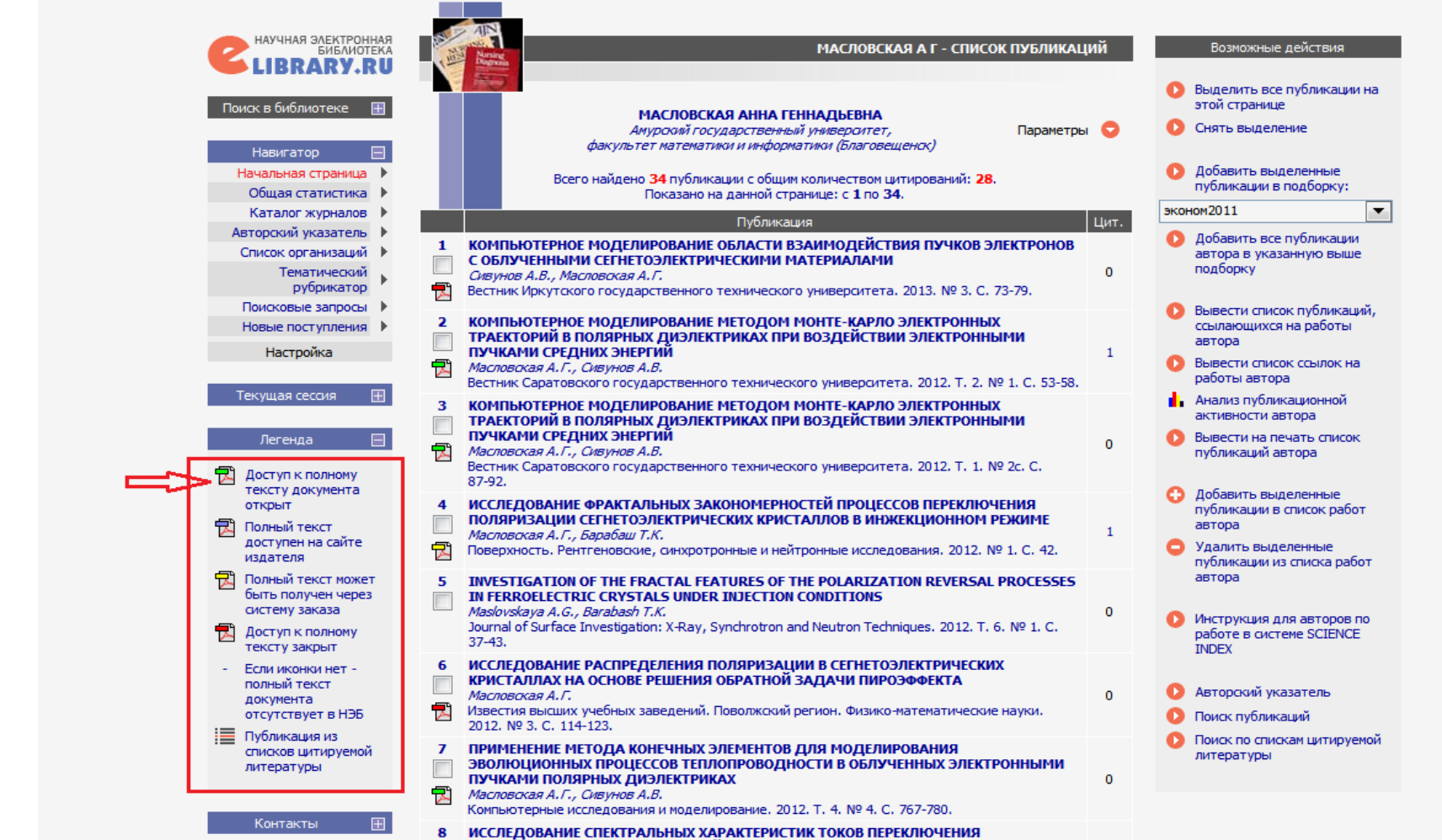

## **Вы можете посмотреть аннотацию статьи, <sup>а</sup> также скачать её полный текст, кликнув на зелёный значок**

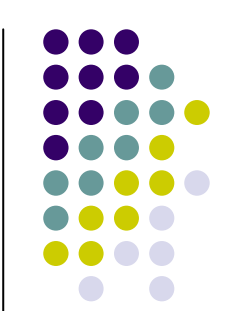

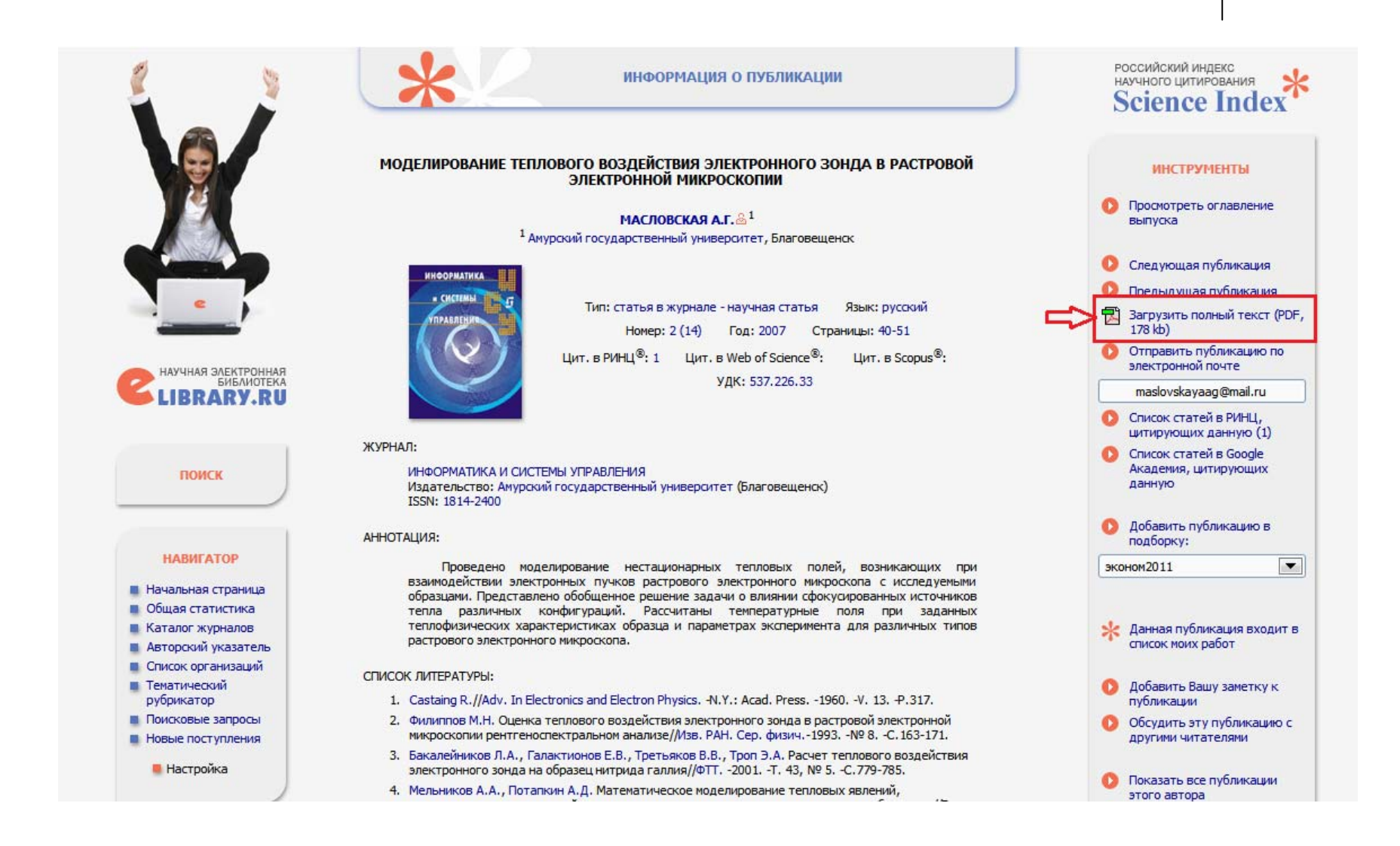

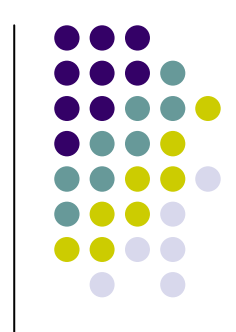

## **Все статьи <sup>в</sup> Elibrary – <sup>в</sup> формате PDF**

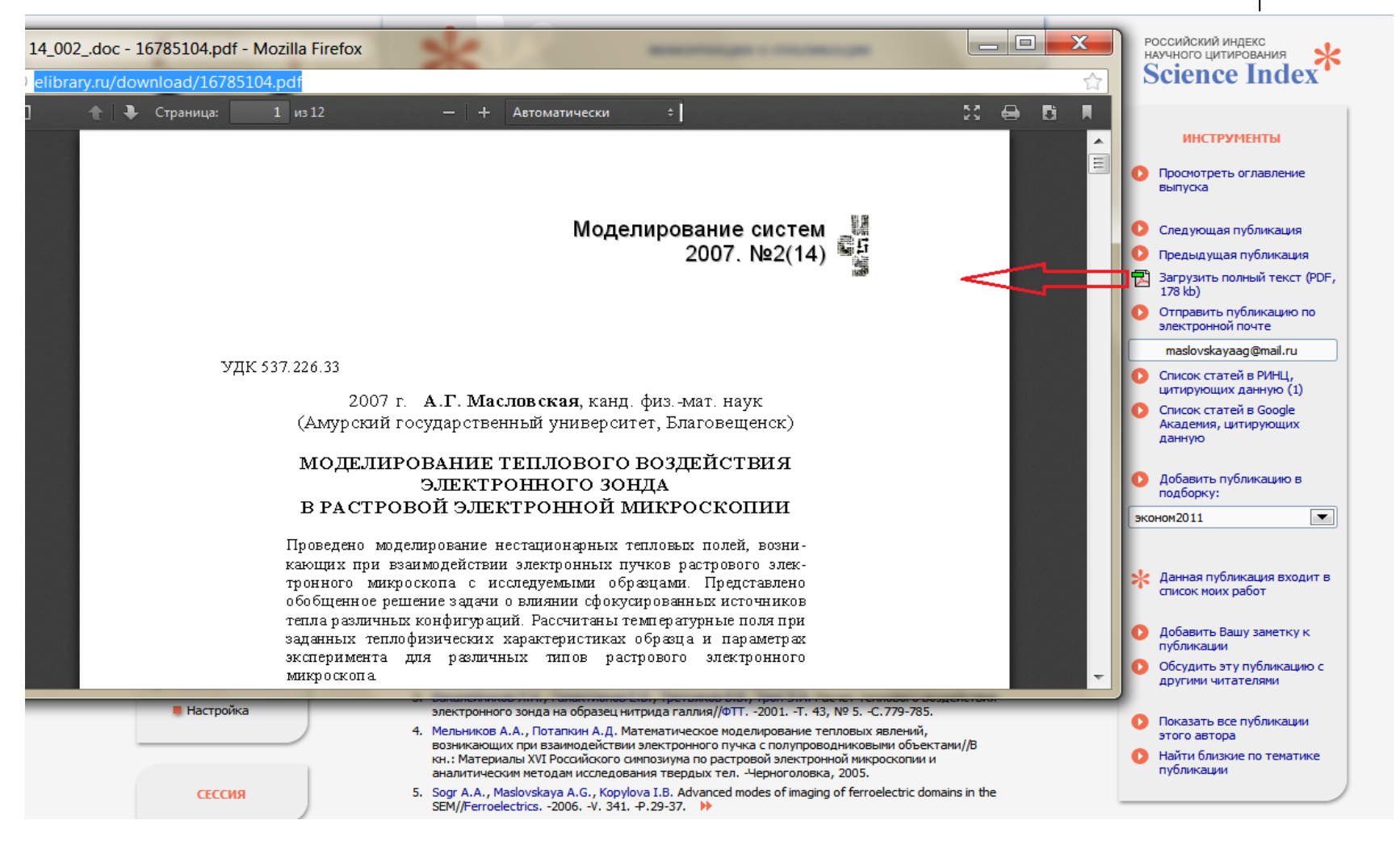

**Список Ваших публикаций**

**Список статей, цитирующих Ваши публикации**

**Список ссылок на Ваши работы**

**Список публикаций организации и так далее**

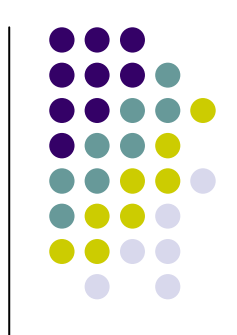

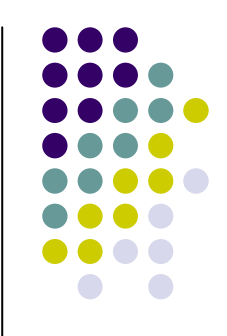

## Web of Knowledge -

## Web of Science

## Сеть знания – Сеть науки

## **История**

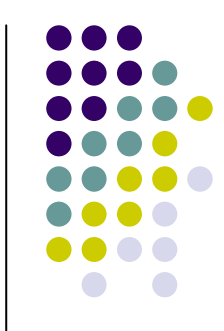

- $\bullet$  Концепция индекса цитирования была предложена Eugene Garfield и опубликована <sup>в</sup> 1955 году <sup>в</sup> Journal of Science
- z В 1961 Dr Garfield создал *Genetics Citation Index* по запросу National Institute of Health. Как следствие этого проекта Dr Garfield <sup>в</sup> 1963 году разработал мультидисциплинарный *Science Citation Index* (SCI).
- z *Science Citation Index* от печатной формы <sup>в</sup> 1960-х, через СD в 1980 до интернет – интерфейса <sup>в</sup> 1997 году
- z Непрерывное развитие *Social Sciences Citation Index* появился в 1973 и охватывал журнал <sup>с</sup> 1956, *Arts & Humanities Citation Index* – <sup>в</sup> 1978 , индексация <sup>с</sup> 1975, <sup>и</sup> <sup>в</sup> 2004 году появился *Century of Science, индексация <sup>с</sup>* 1900

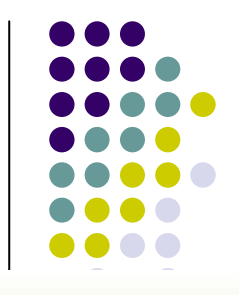

## **Более 2,900 представительств** *Web of Science* **90 странах**

**Европа, Азия, Африка 1,593 представительства <sup>в</sup> 50 странах Северная Америка 739 представительства <sup>в</sup> 2 странах Title Тихоокеанский регион 331 представительство <sup>в</sup> 26 странахЛатинская Америка 243 представительства <sup>в</sup> 12 странах**

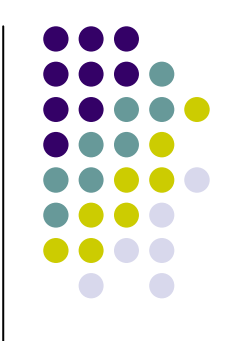

## **Web of Knowledge**

 $\bullet$  Платформа, на которой доступны различные базы данных, <sup>в</sup> <sup>т</sup>.ч., Web of Science

## **Web of Science**

- $\bullet$ **База данных по научным публикациям**
- $\bullet$  **Основная цель – создание политематической коллекции наиболее значимых международных <sup>и</sup> региональных журналов** *для всех категорий пользователей.*
- z **Процесс отбора журналов осуществляется ежедневно квалифицированными специалистами <sup>в</sup> области**

**информационного обеспечения <sup>и</sup> исследователями.**

## **Для чего нужна Web of Science?**

- **Тематическое информирование**
- z **Справочно-библиографическое обслуживание**
- z **Формирование собственных баз данных**
- z **Поисковый интерфейс для пользователей любого уровня (ученые, аспиранты, студенты)**
- z **Аналитические инструменты библиометрические исследования**

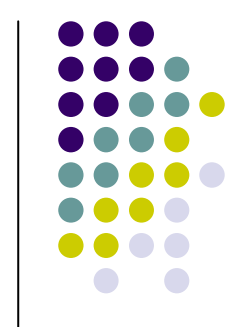

## **Web of Science <sup>в</sup> КФУ**

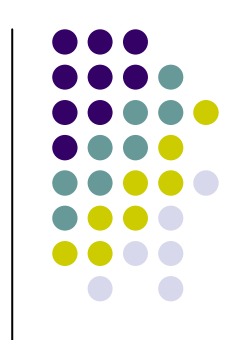

- z **Доступ предоставляется с конца 2010 г.**
- z **К индексу цитирования Web of Science по естественным, общественным и гуманитарным наукам с глубиной архива <sup>с</sup> 2005 года**
- z **К базе данных по импакт -факторам журналов Journal Citation Reports - с 2008 г.**

## **Поисковое окно <sup>в</sup> Web of Science**

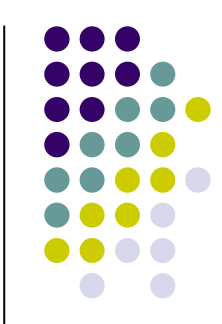

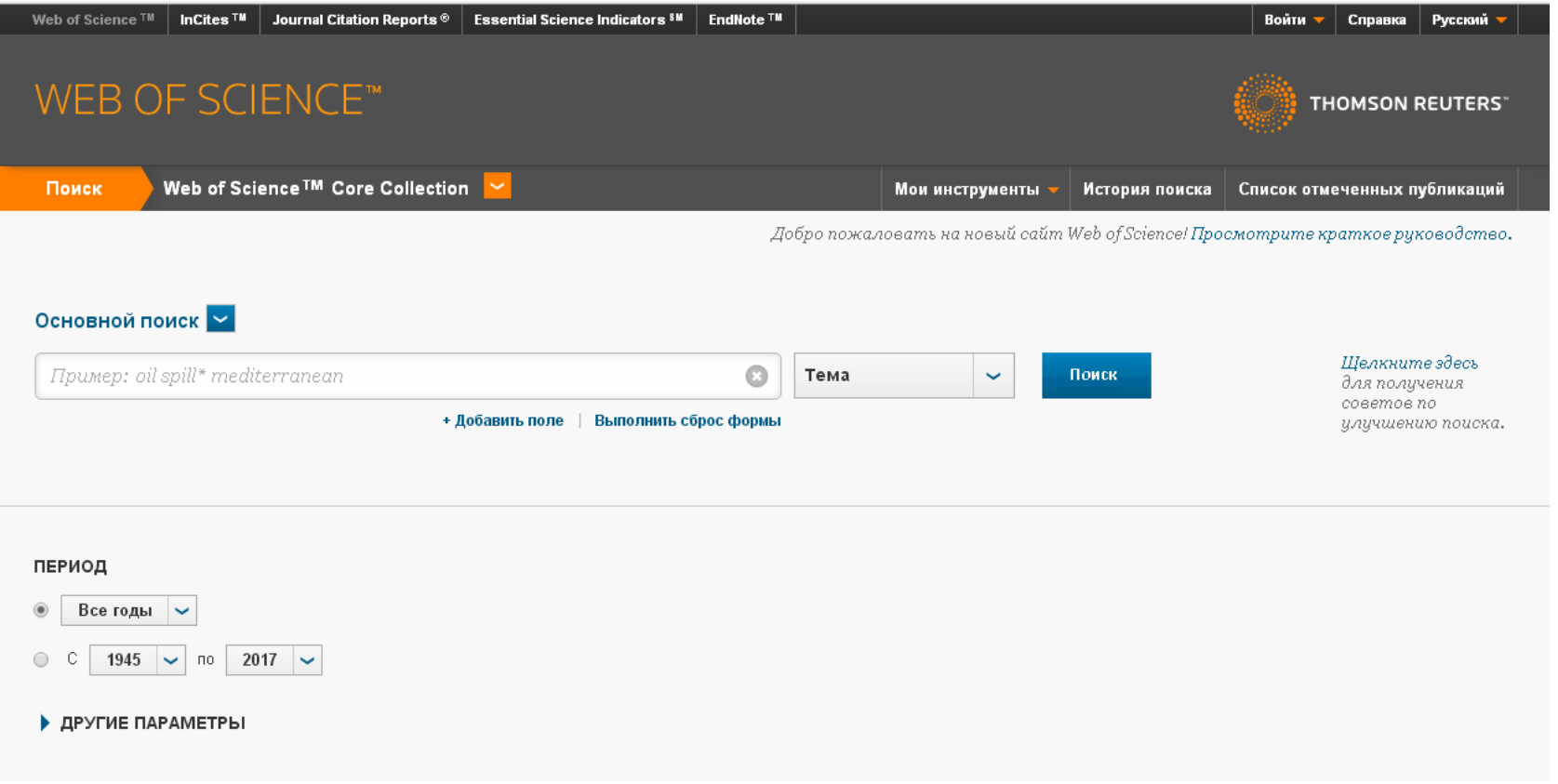

## **Язык поисковых запросов**

- z **Только английский**
- $\bullet$ **Операторы AND, OR, SAME, NOT**
- $\bullet$  **Знаки усечения :**
	- •**? (один любой символ )**
	- •**\* (любое количество символов )**
	- •**\$ (любой 1 или 0 символов )**

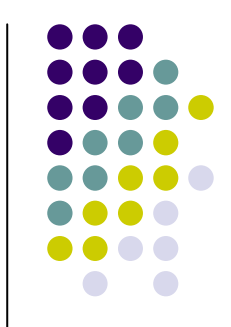

## **Логические операторы AND, OR**

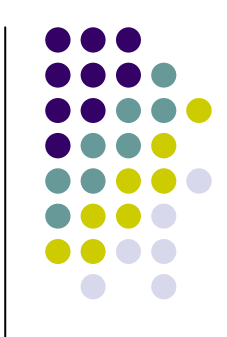

**Оператор AND: Запрос tree AND growth**

z **Выдаст статьи, содержащие оба слова <sup>и</sup> слово tree, <sup>и</sup> слово growth**

**Оператор OR: Запрос rat OR mice**

z **Выдаст статьи, содержащие либо слово rat, либо слово mice.**

## **Логические операторы SAME, NOT**

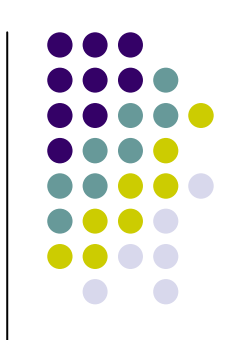

**Оператор SAME: Запрос plant SAME growth**

z **Выдаст статьи, содержащие оба слова <sup>и</sup> слово plant, <sup>и</sup> слово growth, <sup>в</sup> одном абзаце**

## **Оператор NOT: Запрос Russia NOT Kazan**

z **Выдаст статьи, содержащие слово Russia, но не содержащие слова Kazan**

## **Приоритет операторов**

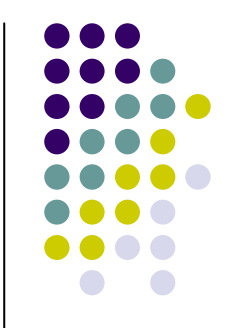

- z **Если вы используете несколько операторов, то порядок их работы следующий:**
- z **SAME**
- $\bullet$ **NOT**
- $\bullet$ **AND**
- $\bullet$ **OR**

## **Примеры знаков усечения Asterisk (\*)**

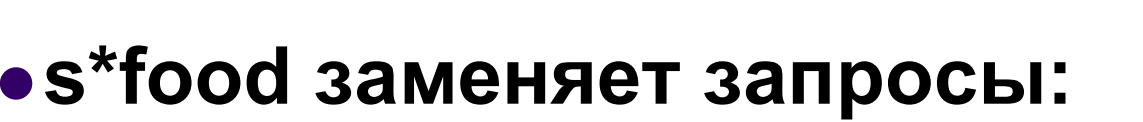

- **seafood**
- 

<sup>z</sup>**soyfood enzym\* заменяет**

- **запросы:**
- <sup>z</sup>**enzyme**
- <sup>z</sup>**enzymes**
- <sup>z</sup>**enzymatic**
- z**enzymic**

## Примерный алгоритм поиска по фамилии автора - Chernov

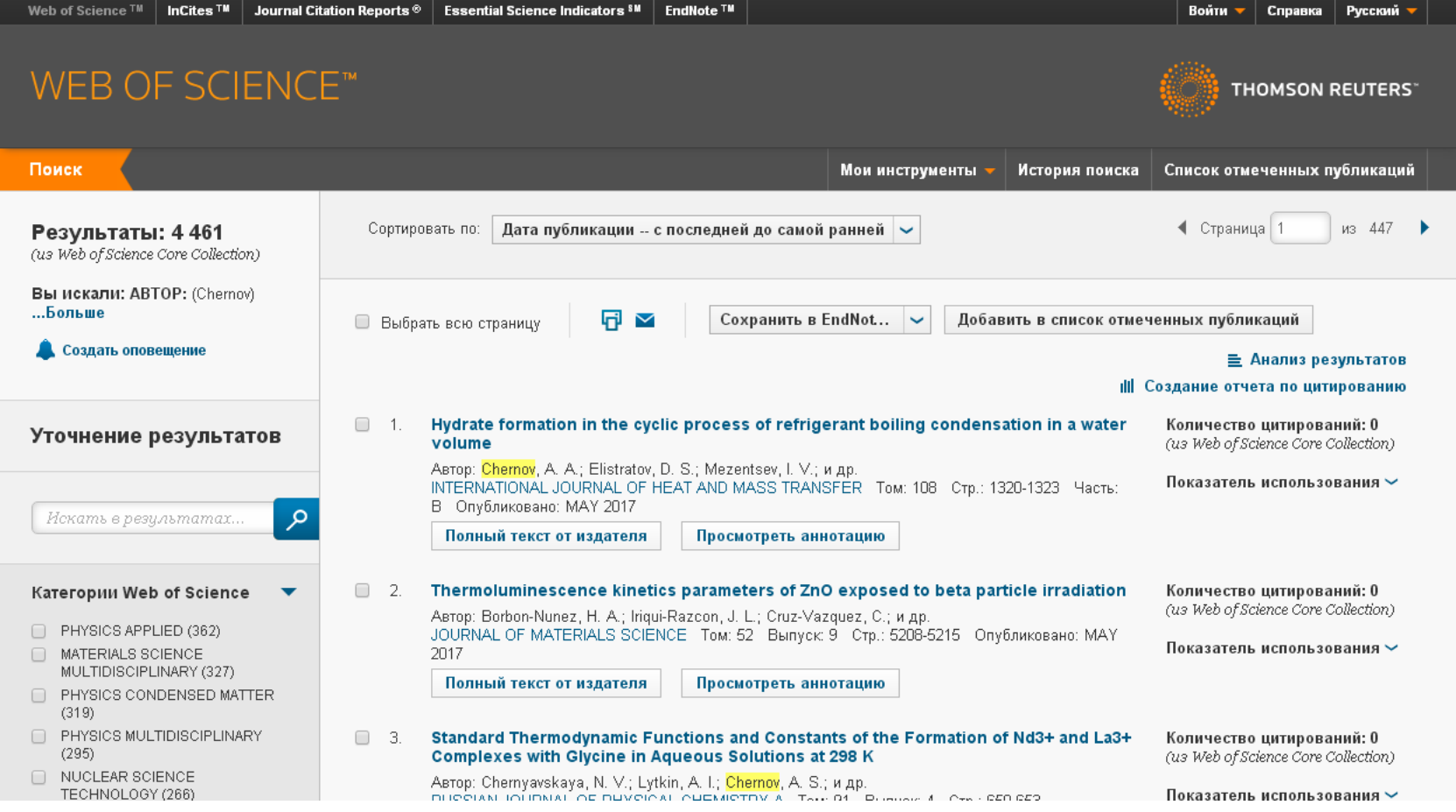

## **Примерный алгоритм поиска по названию организации -** Kazan Federal University

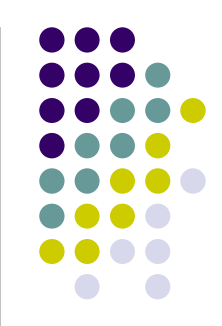

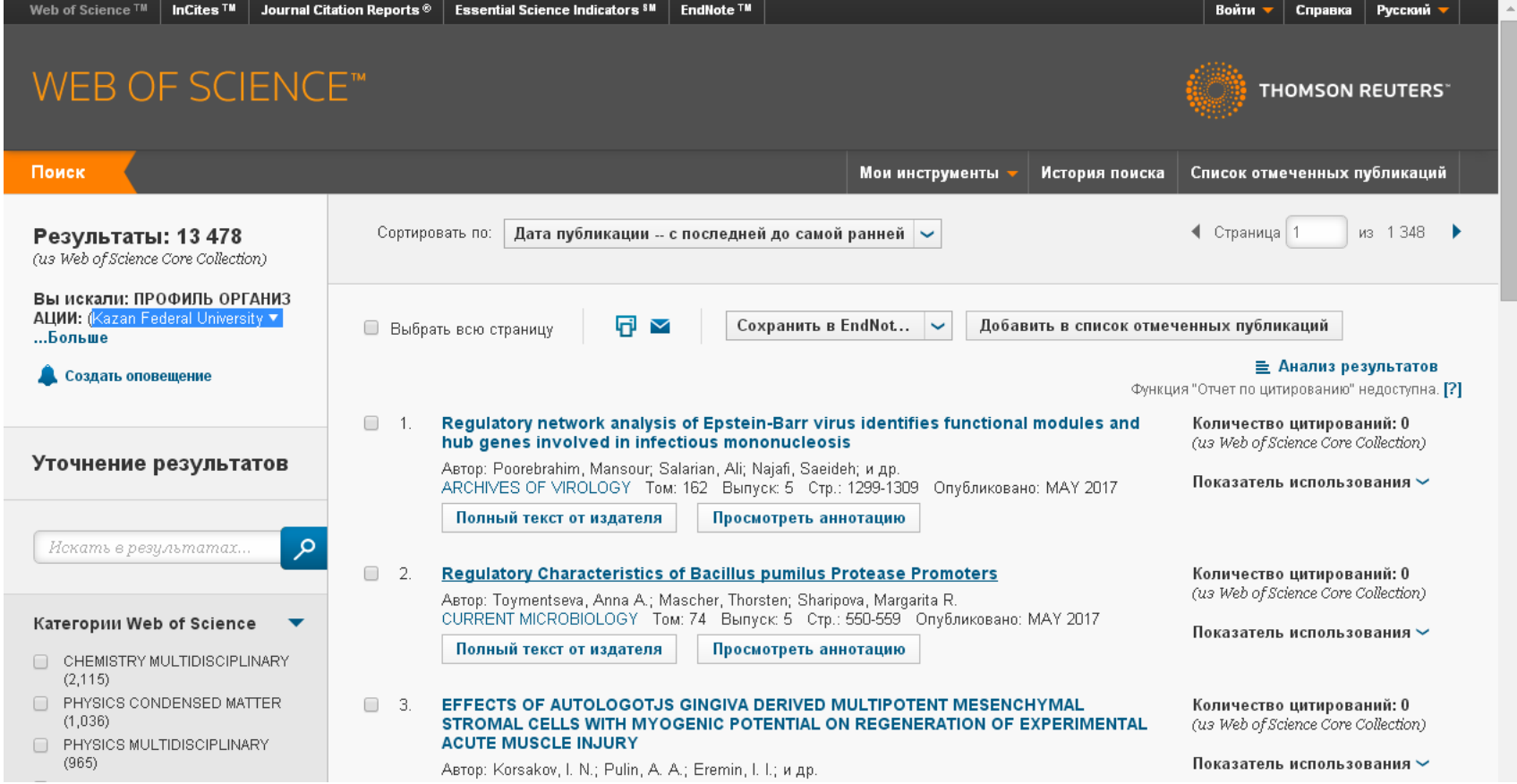

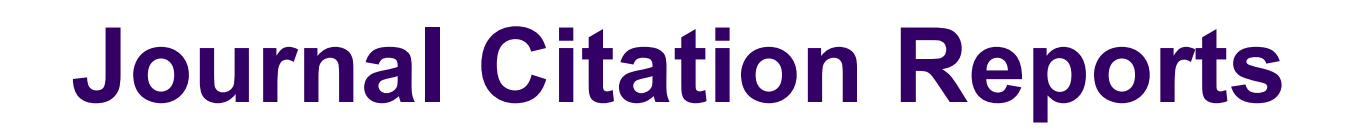

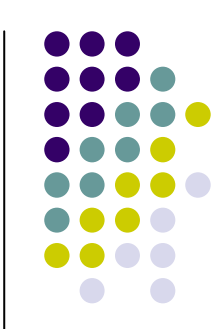

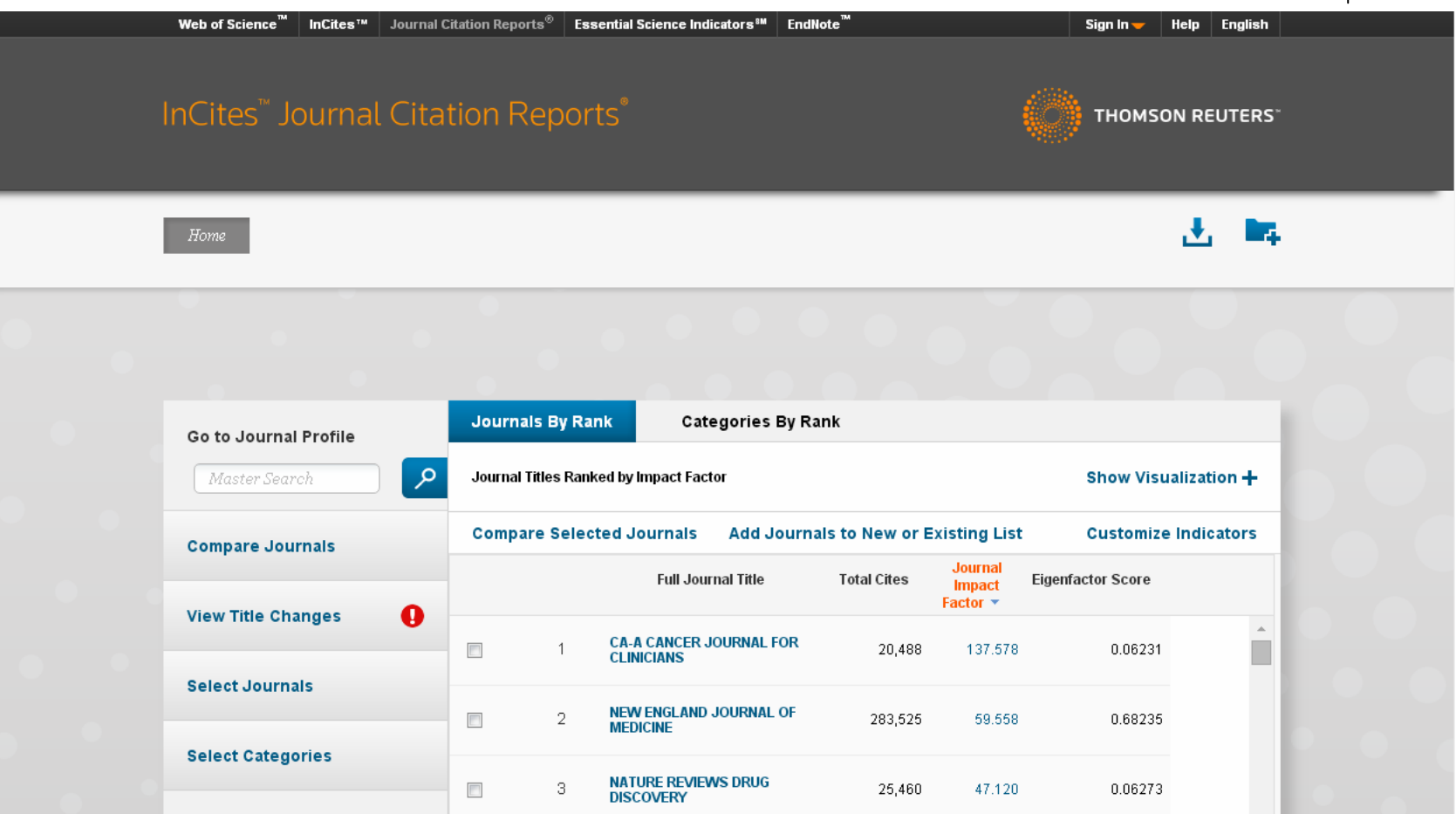

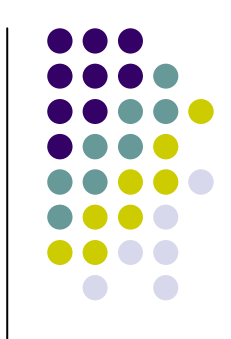

- ИНДИКАТОРЫ, ИСПОЛЬЗУЕМЫЕ ДЛЯ СРАВНЕНИЯ ЖУРНАЛОВ
- **Journal Citation Reports**
- анализ журналов на основе данных Web of Science
- •Число цитирований
- •Импакт-фактор
- •5-летний импакт-фактор
- •Оперативный импакт-фактор

## Вычисление импакт-фактора

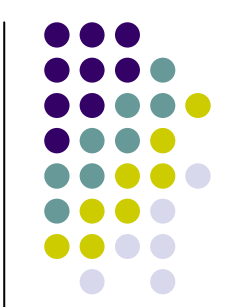

• ИМПАКТ-ФАКТОР - ЭТО СРЕДНЕЕ ЦИТИРОВАНИЕ ОДНОЙ СТАТЬИ

количество цитирований в 2011

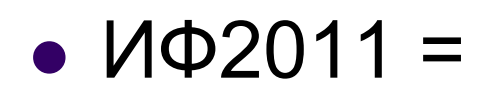

количество статей в 2009 и 2010

## **http://www.ncbi.nlm.nih.gov/pubmed/**

# **PubMed**

# Главная страница

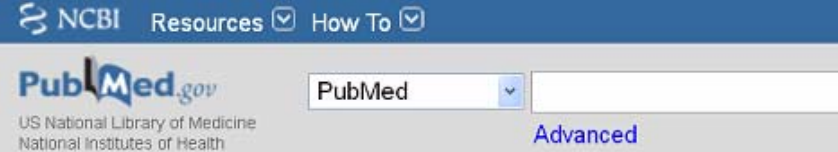

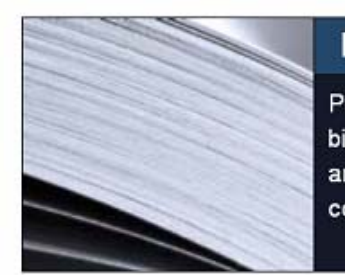

## **PubMed**

PubMed comprises more than 24 million citations for biomedical literature from MEDLINE, life science journals, and online books. Citations may include links to full-text content from PubMed Central and publisher web sites.

## **PubMed COMMONS** 14

Sign in to NCBI

Search

Help

i.

Featured comment - Mar 23 Connecting the parts: Author D Simpson adds link to proteomics dataset used for publication. 1.usa.gov/1MDtStm

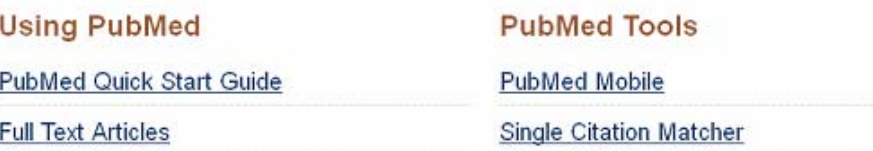

**More Resources MeSH Database** Journals in NCBI Databases

# **Что можно найти через PubMed**

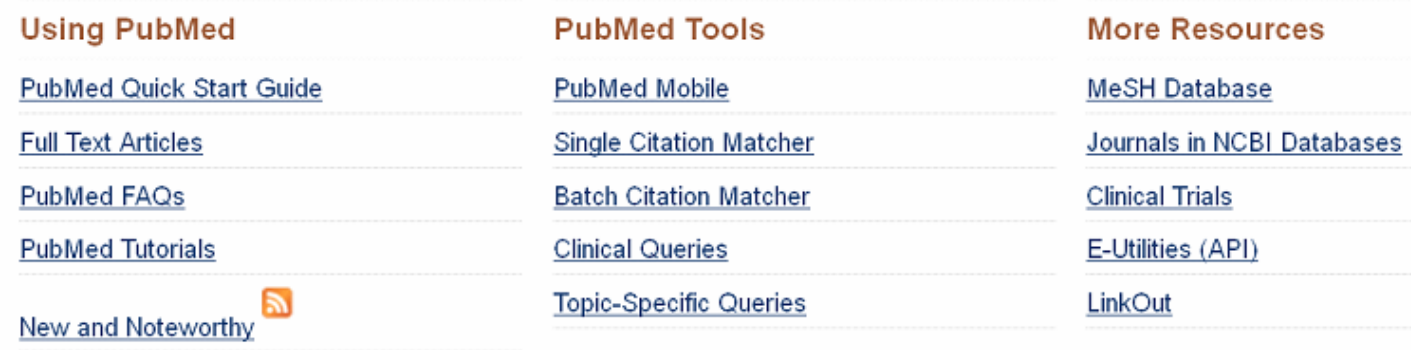

# **PubMed Quick Start** Guide

Go to:  $\heartsuit$ 

## **PubMed Quick Start**

**Section Contents** 

- How do I search PubMed? Tour
- How do I search by author? Tour
- How do I search by journal name?
- How do I find a specific citation? I have some information such as the author, journal name and the year the article was published.
- Is there anything special for clinical searches?
- How do I find systematic reviews?
- How do I search for medical genetics information?
- Can you explain the search results?
- How do I display an abstract?
- 冃 Nicotine prevents the apoptosis induced by menadione in human lung cancer PubMed
- 冃 Studies of the isoprenoid-mediated inhibition of mevalonate synthesis a PubMed
- 冃 Inhibition of pancreatic cancer growth by the dietary isoprenoids farnesol and PubMed
- 冃 Focal cerebral ischemia induces increased myelin basic protein and PubMed

See more

## **Поисковые запросы**

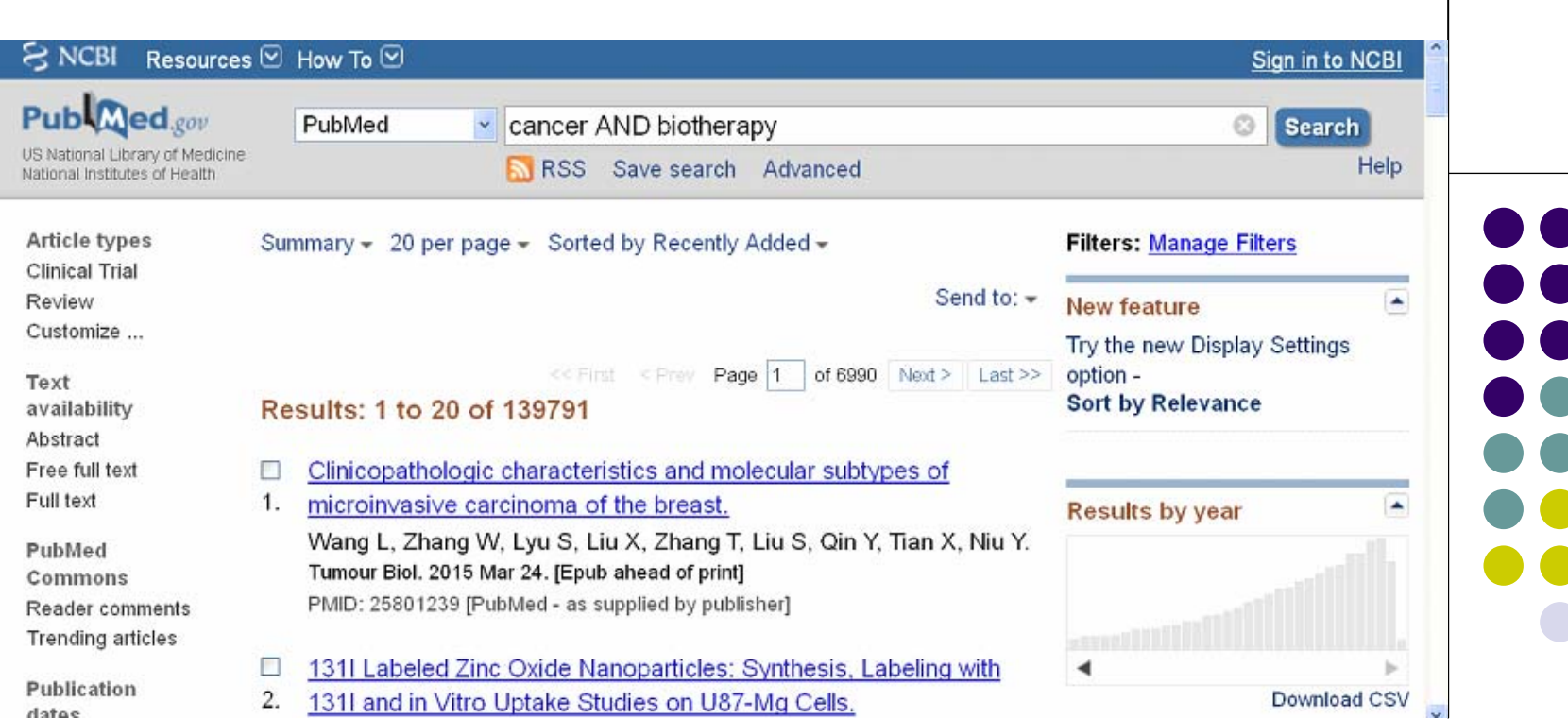

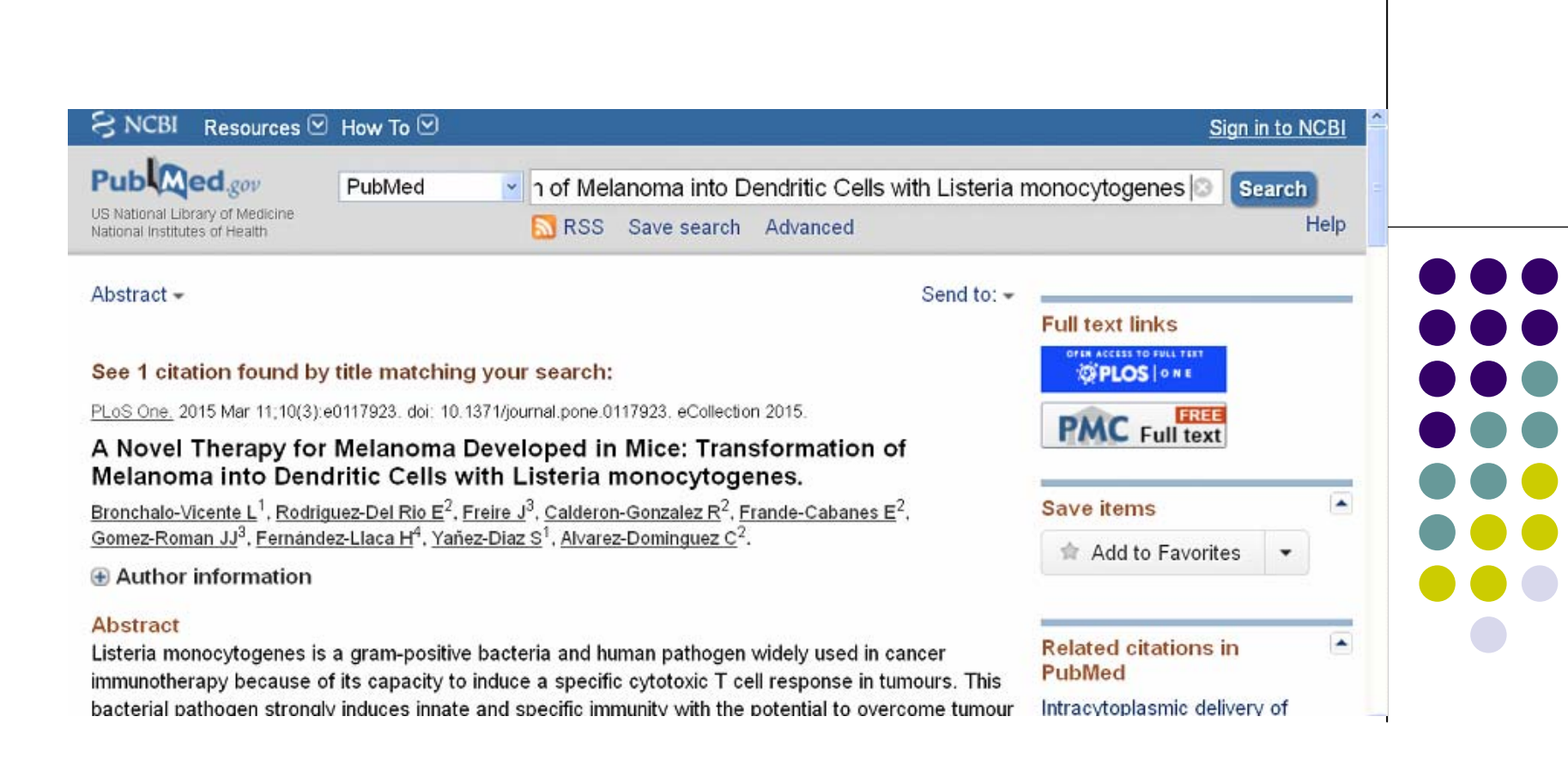

## Journal List > PLoS One > v.10(3); 2015 > PMC4356589

## **ONE** A Peer-Reviewed, Open Access Journal

View this Article Submit to PLOS Get E-Mail Alerts Contact Us

PLoS One. 2015; 10(3): e0117923. Published online 2015 Mar 11. doi: 10.1371/journal.pone.0117923

## A Novel Therapy for Melanoma Developed in Mice: **Transformation of Melanoma into Dendritic Cells** with Listeria monocytogenes

Lucia Bronchalo-Vicente, 1,2,# Estela Rodriguez-Del Rio, 1,# Javier Freire, 3 Ricardo Calderon-Gonzalez,<sup>1</sup> Elisabet Frande-Cabanes,<sup>1</sup> Jose Javier Gomez-Roman,<sup>3</sup> Hector Fernández-Llaca,<sup>2</sup> Sonsoles Yañez-Diaz,<sup>1,2</sup> and Carmen Alvarez-Dominguez<sup>1,\*</sup>

## **PubReader format:** click here to try

## Formats:

Article | PubReader | ePub (beta) | PDF  $(2.4M)$  | Citation

## Share

PMCID: PMC4356589

Facebook D Twitter 8 Google+

**Save items** 

►

**含 Add to Favorites** 

**Related citations in PubMed**  $\blacktriangle$ Intracytoplasmic delivery of listeriolysin O by

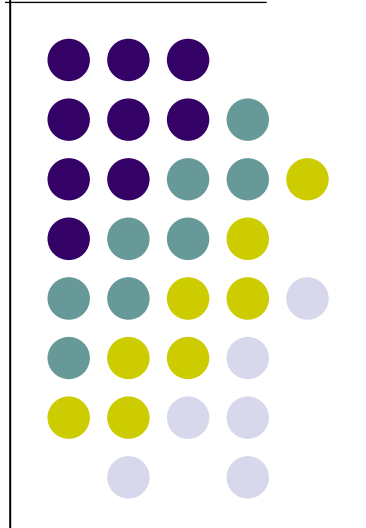

# **Запрос по автору**

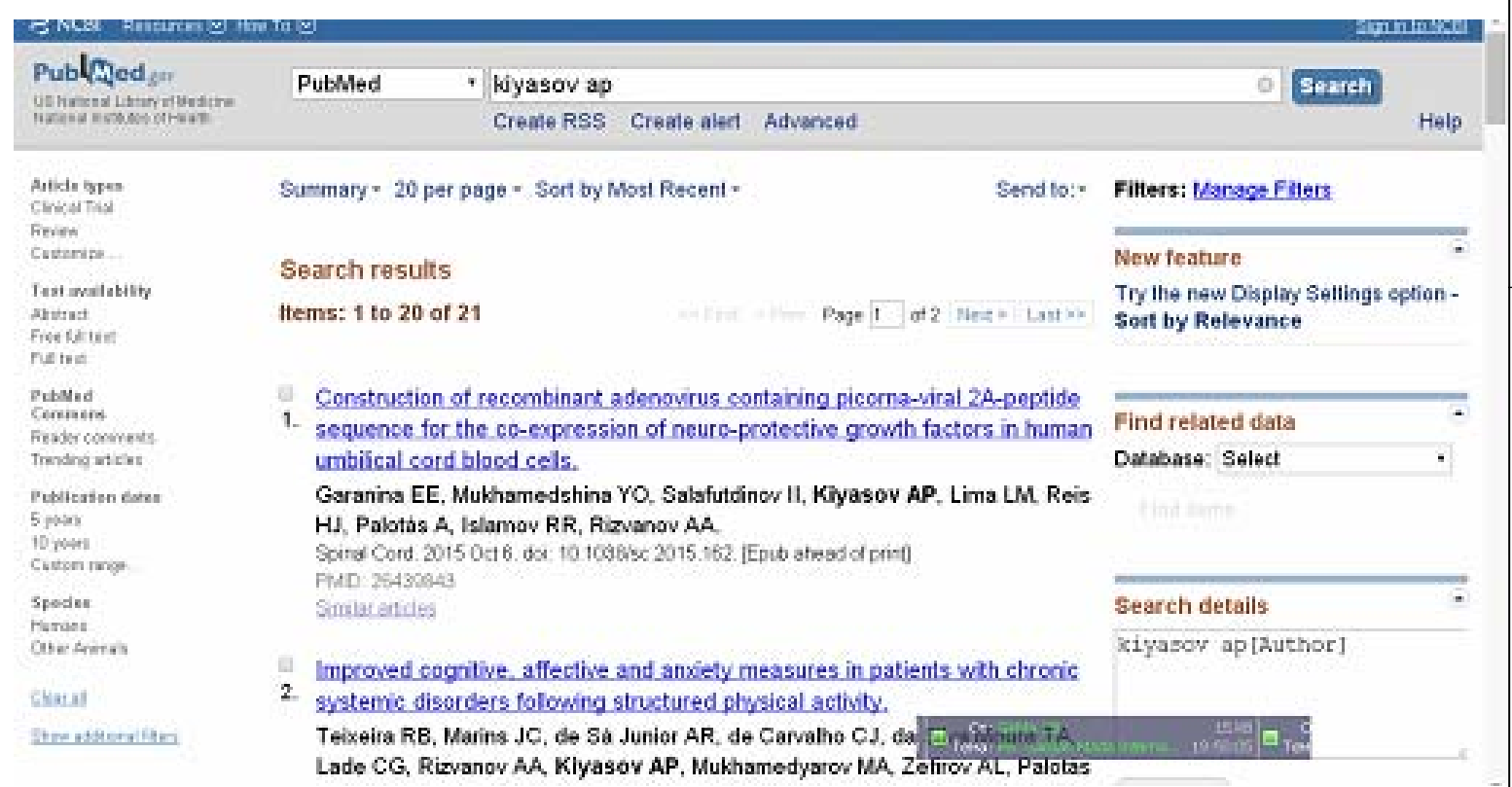

n A

 $\sim$ 

O

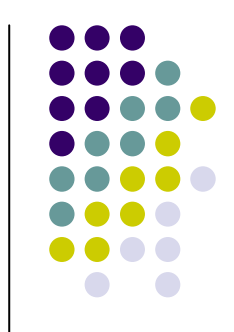

## БЛАГОДАРЮ ЗА ВНИМАНИЕ